# **TRX50 AI TOP**

**Benutzerhandbuch** 

Rev. 103

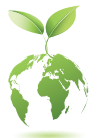

GIGABYTE reduziert den Papierverbrauch zur Erfüllung der Verantwortung als Erdbürger. Zudem reduzieren wir die Auswirkungen auf die globale Erwärmung, da die Verpackungsmaterialien dieses Produktes recyclingfähig und wiederverwendbar sind. GIGABYTE arbeitet gemeinsam mit Ihnen am Schutz der Umwelt. Weitere Produktdetails finden Sie auf der Website von GIGABYTE.

## **Copyright**

© 2024 GIGA-BYTE TECHNOLOGY CO., LTD. Alle Rechte vorbehalten.

Die in dieser Anleitung erwähnten Marken sind rechtlich für ihre entsprechenden Inhaber eingetragen.

## **Haftungsausschluss**

Informationen in dieser Anleitung sind durch Urheberrechtsgesetze geschützt und Eigentum von GIGABYTE.

GIGABYTE könnte von Zeit zu Zeit ohne Vorankündigungen Änderungen an den technischen Daten und Funktionen und Merkmalen in dieser Anleitung vornehmen. Kein Teil dieser Anleitung darf ohne vorherige schriftliche Zustimmung durch GIGABYTE in irgendeiner Form oder durch irgendein Mittel reproduziert, kopiert, übersetzt, übertragen oder veröffentlicht werden.

- Für detaillierte Produktinformationen lesen Sie bitte sorgfältig die Bedienungsanleitung.
- Zur Schnelleinrichtung des Produkts lesen Sie die Kurzanleitung auf der GIGABYTE-Website.

https://download.gigabyte.com/FileList/Manual/mb\_manual\_quick-guide\_amd-trx.pdf?m=sw

Produktbezogene Informationen finden Sie auf unserer Website unter: https://www.gigabyte.com

## **Identifizieren Ihrer Motherboard-Revision**

Die Revisionsnummer auf Ihrem Motherboard sieht so aus: "REV: X.X." Z.B. bedeutet "REV: 1.0", dass die Revision des Motherboard 1.0 ist. Prüfen Sie Ihre Motherboard-Revision, bevor Sie das BIOS oder die Treiber des Motherboard aktualisieren, oder wenn Sie nach technischen Informationen suchen.

Beispiel:

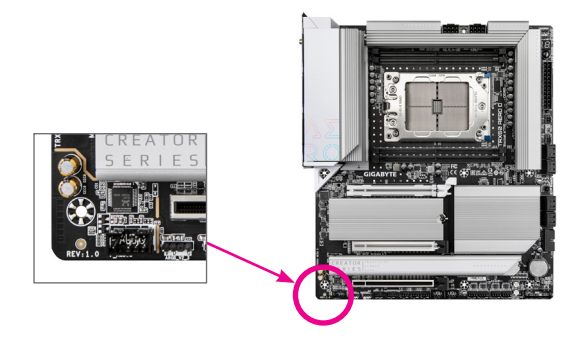

## Inhaltsverzeichnis

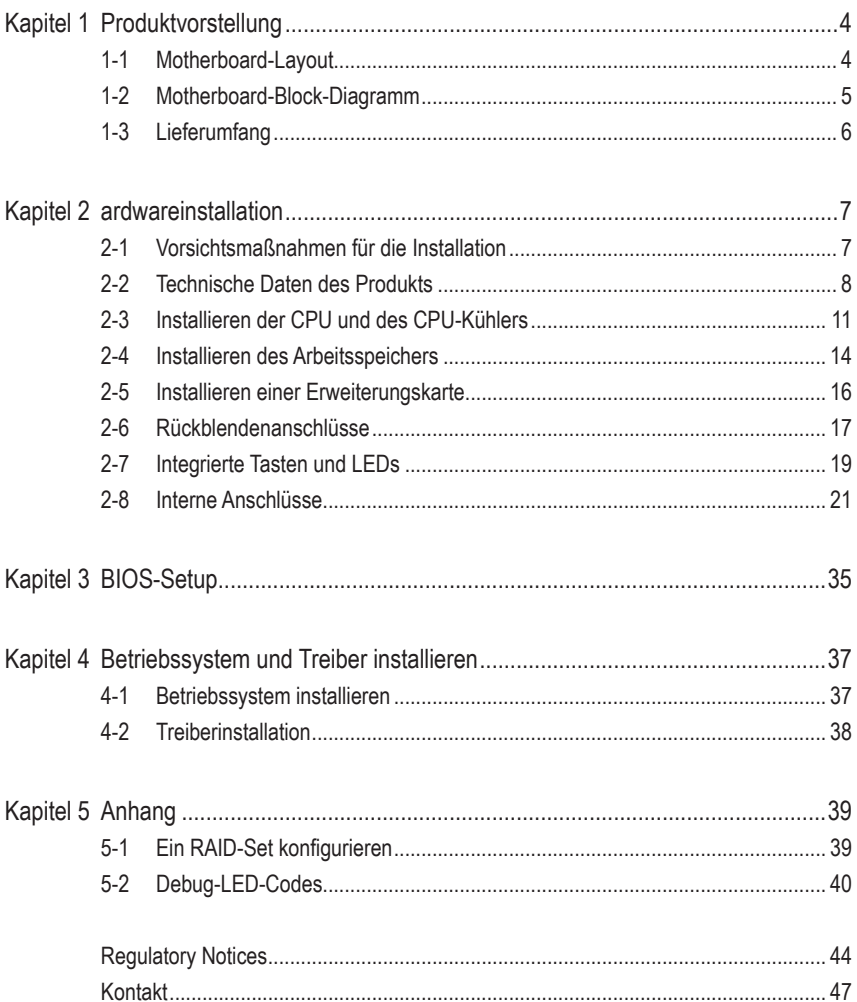

## <span id="page-3-0"></span>**Kapitel 1 Produktvorstellung**

## **1-1 Motherboard-Layout**

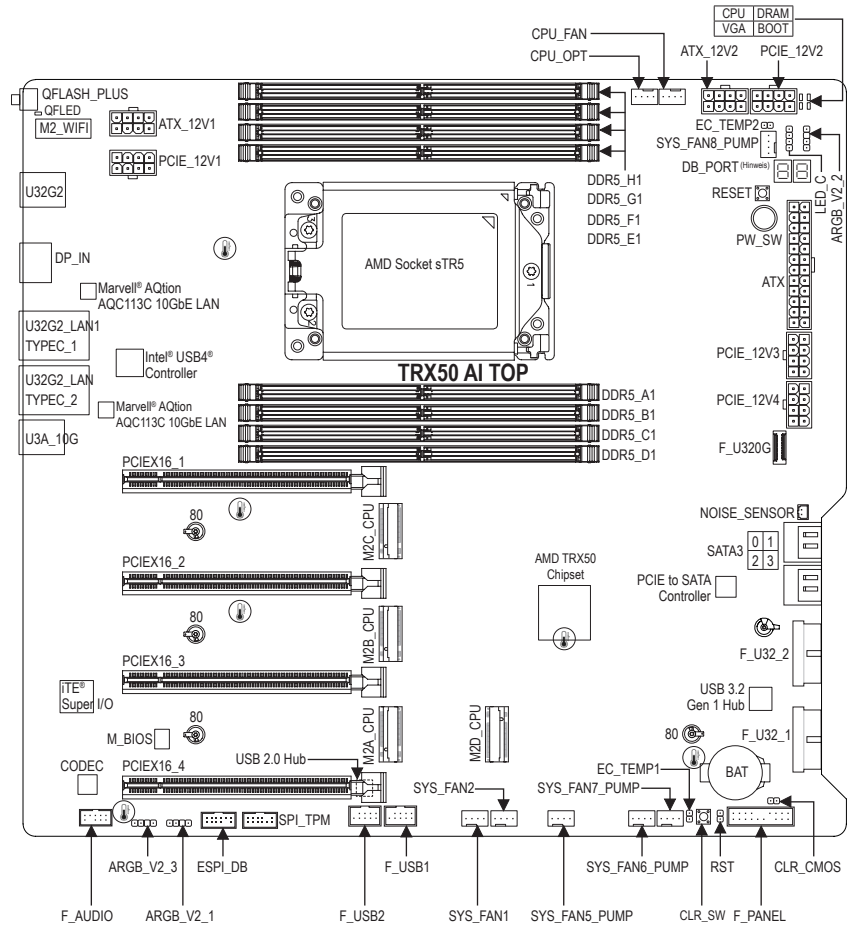

Temperatursensor

(Hinweis) Beachten Sie für Debug-Code-Informationen de Seiten "Debug-LED-Codes".

## <span id="page-4-0"></span>**1-2 Motherboard-Block-Diagramm**

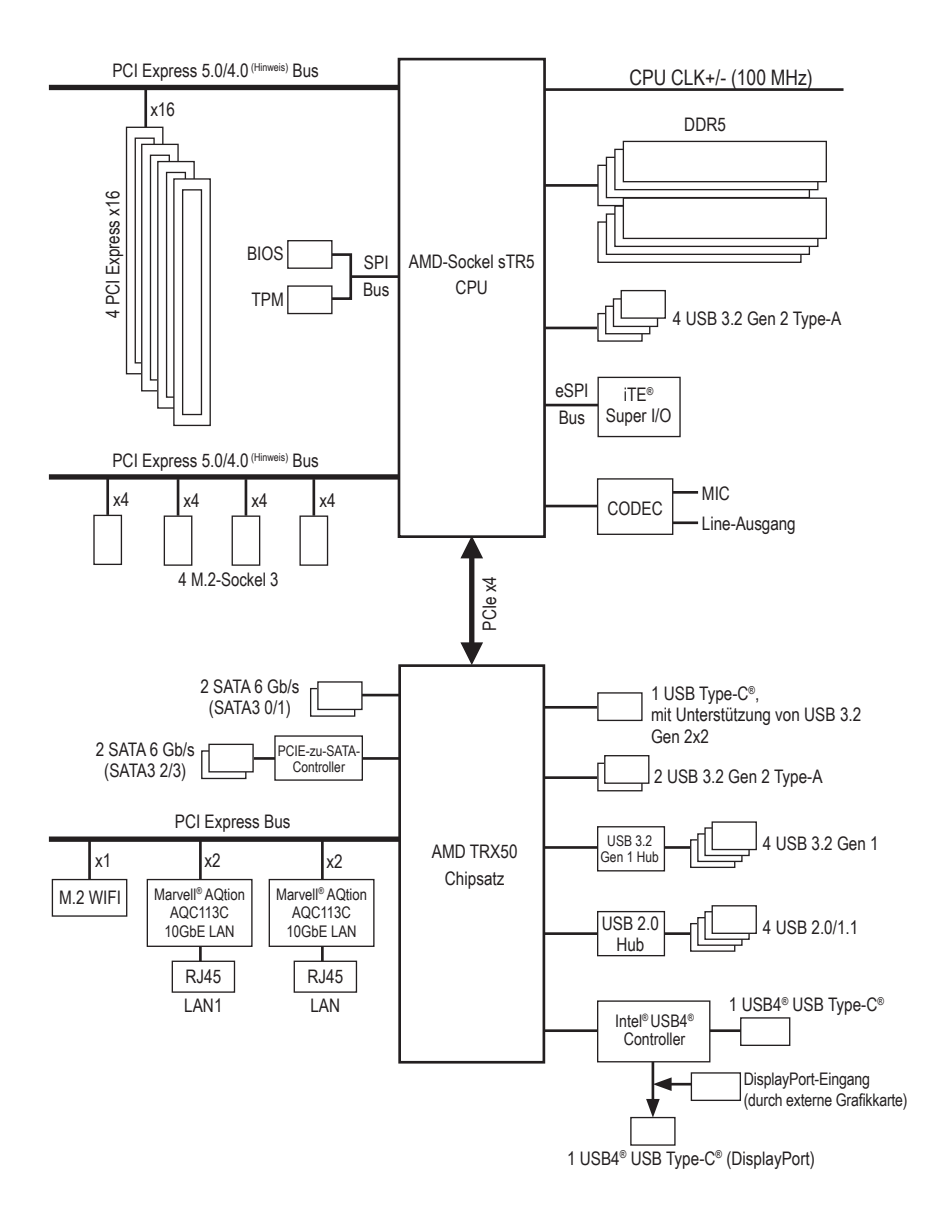

(Hinweis) Tatsächliche Unterstützung kann je nach CPU variieren.

## <span id="page-5-0"></span>**1-3 Lieferumfang**

- 5 TRX50 AI TOP Motherboard
- $\nabla$  Benutzerhandbuch
- 5 Kurzanleitung für die Installation
- $\nabla$  Fine Antenne
- **⊠** Vier SATA-Kabel
- 5 Ein Rauscherkennungskabel
- $\nabla$  Zwei Thermistorkabel
- $\boxtimes$  Ein G-Anschluss
- 5 Ein Dual-24-Pin-ATX-Netzteilkabel
- 5 Ein DisplayPort-Eingangskabel

\* Der obige Lieferumfang dient nur der Veranschaulichung und die tatsächlichen Artikel können je nach erworbenem Produktpaket variieren. Der Lieferumfang kann ohne Ankündigung geändert werden.

## <span id="page-6-0"></span>**Kapitel 2 ardwareinstallation**

## **2-1 Vorsichtsmaßnahmen für die Installation**

Das Motherboard enthält viele empfindliche elektronische Schaltungen und Komponenten, die durch elektrostatische Entladung (ESD) beschädigt werden können. Bitte lesen Sie sorgfältig das Benutzerhandbuch durch und befolgen die nachstehenden Anweisungen, bevor Sie die Installation beginnen:

- **•** Stellen Sie vor der Installation sicher, dass das Gehäuse für das Motherboard geeignet ist.
- **•** Entfernen oder beschädigen Sie den Motherboard-S/N (Seriennummer)-Aufkleber oder vom Händler angebrachten Garantieaufkleber nicht. Diese Aufkleber sind für die Garantiegültigkeit erforderlich.
- **•** Trennen Sie den Computer immer vom Netz, indem Sie das Netzkabel aus der Steckdose herausziehen, bevor Sie das Motherboard oder andere Hardwarekomponenten installieren oder entfernen.
- **•** Wenn Sie Hardwarekomponenten mit den internen Anschlüssen am Motherboard verbinden, stellen Sie bitte sicher, dass sie fest und sicher verbunden sind.
- **•** Berühren Sie möglichst nicht die Leitungen oder Anschlüsse, wenn Sie das Motherboard anfassen.
- **•** Es ist ratsam, eine Antistatik-Manschette zu tragen, wenn Sie elektronische Komponenten z.B. ein Motherboard, eine CPU oder ein Speichermodul anfassen. Wenn Sie keine Antistatik-Manschette haben, dann halten Sie bitte Ihre Händen trocken und berühren zuerst einen Metallgegenstand, um die elektrostatische Ladung zu entladen.
- **•** Legen Sie das Motherboard auf eine Antistatik-Unterlage oder belassen es in seiner Antistatik-Verpackung, bevor es installiert wird.
- **•** Stellen Sie vor dem Anschließen oder Entfernen des Stromkabels am oder von dem Motherboard sicher, dass die Stromversorgung ausgeschaltet ist.
- **•** Stellen Sie vor dem Einschalten sicher, dass die Spannung des Netzteil bereits entsprechend Ihrer Netzspannung eingestellt wurde.
- **•** Stellen Sie vor dem Verwenden des Produkts sicher, dass alle Kabel und Stromanschlüsse Ihrer Hardwarekomponenten verbunden sind.
- **•** Um Schäden am Motherboard zu verhindern, dürfen keine Schrauben mit dem Schaltkreis oder den Komponenten des Motherboards in Berührung kommen.
- **•** Auf dem Motherboard oder im PC-Gehäuse dürfen keine Schrauben oder Metallgegenstände liegen.
- **•** Stellen Sie das Computersystem nicht auf eine unebene Oberfläche.
- **•** Der PC darf nicht an einem feuchten Ort oder einem Ort mit hohen Temperaturen aufgestellt werden.
- **•** Beim Einschalten des PCs während des Zusammenbaus ist mit Schäden an den PC-Komponenten und Verletzungen der am PC arbeitenden Person zu rechnen.
- **•** Wenn Sie bestimmte Installations- und Aufbauschritte nicht verstehen oder Bedenken hinsichtlich der Verwendung des Produkts haben, ziehen Sie einen entsprechend qualifizierten PC-Techniker hinzu.
- **•** Wenn Sie einen Adapter, ein Verlängerungskabel oder eine Mehrfachsteckdose verwenden, stellen Sie sicher, die zugehörigen Installations- und/oder Erdungsanweisungen zu beachten.

## <span id="page-7-0"></span>**2-2 Technische Daten des Produkts**

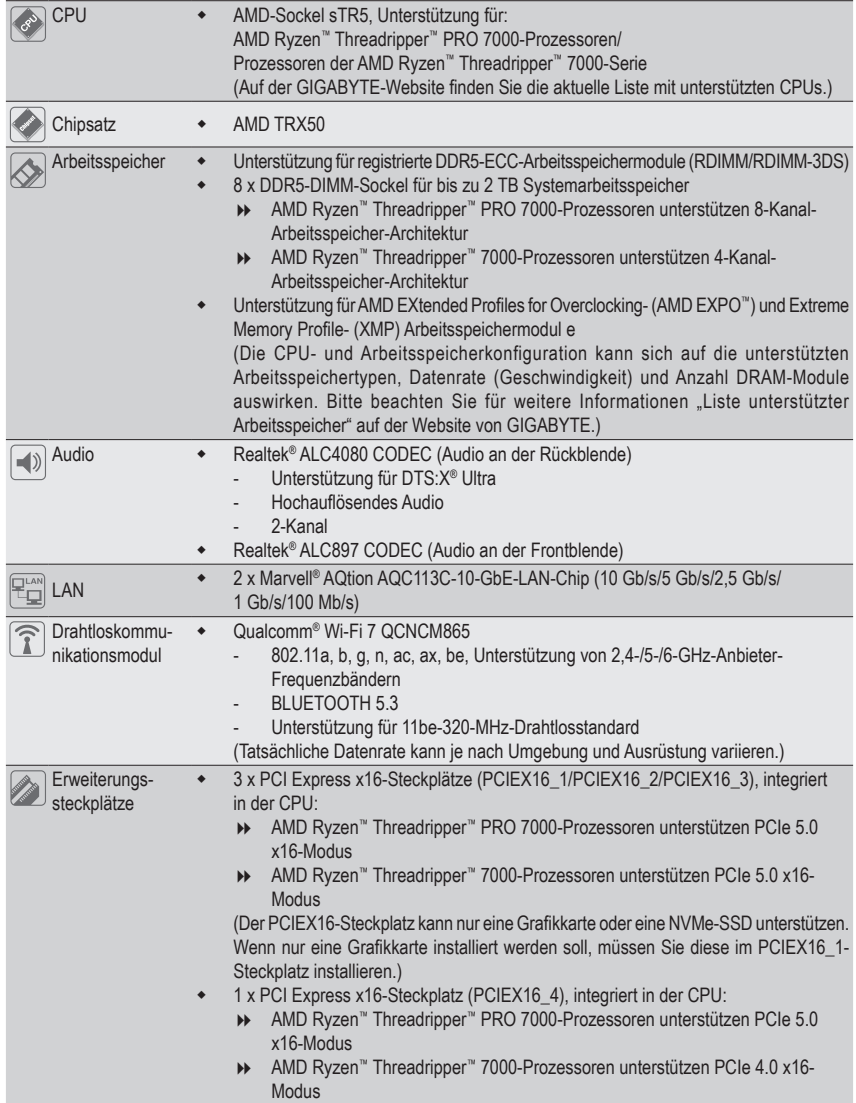

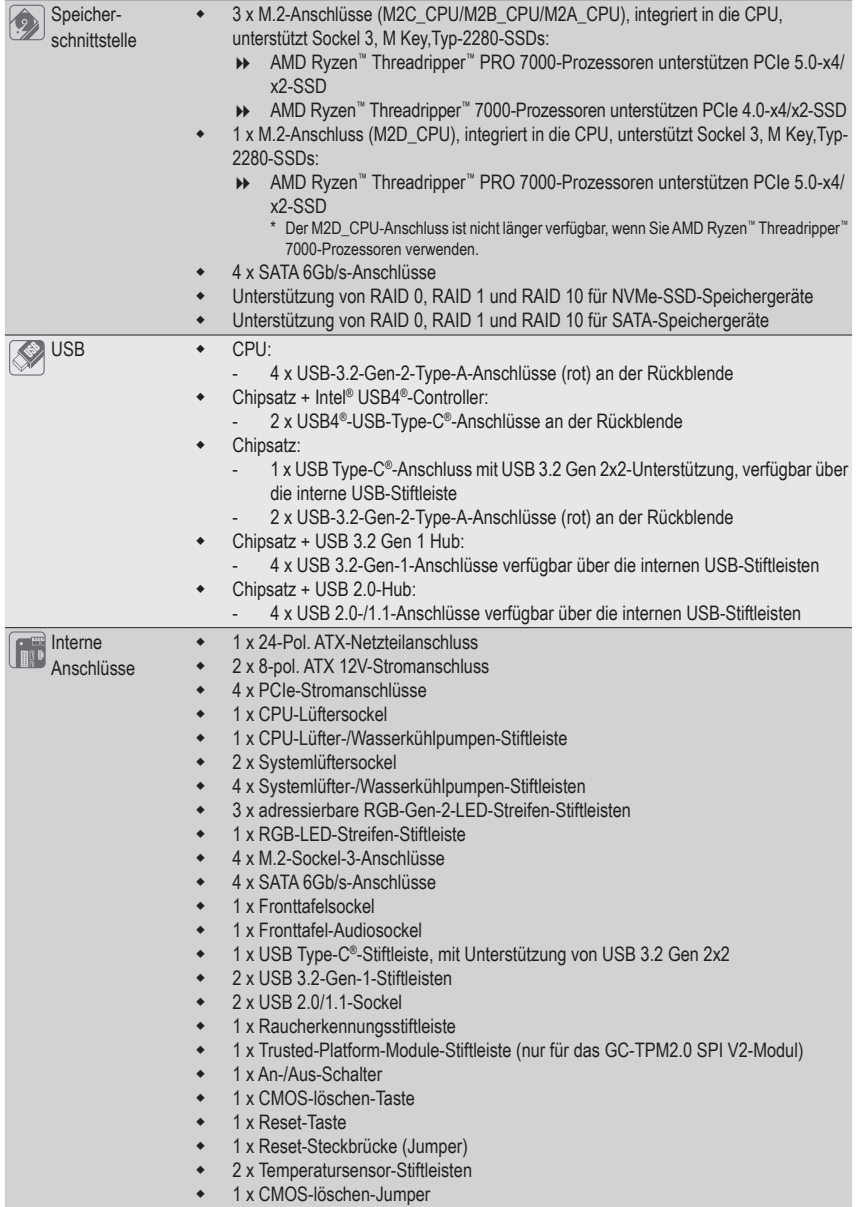

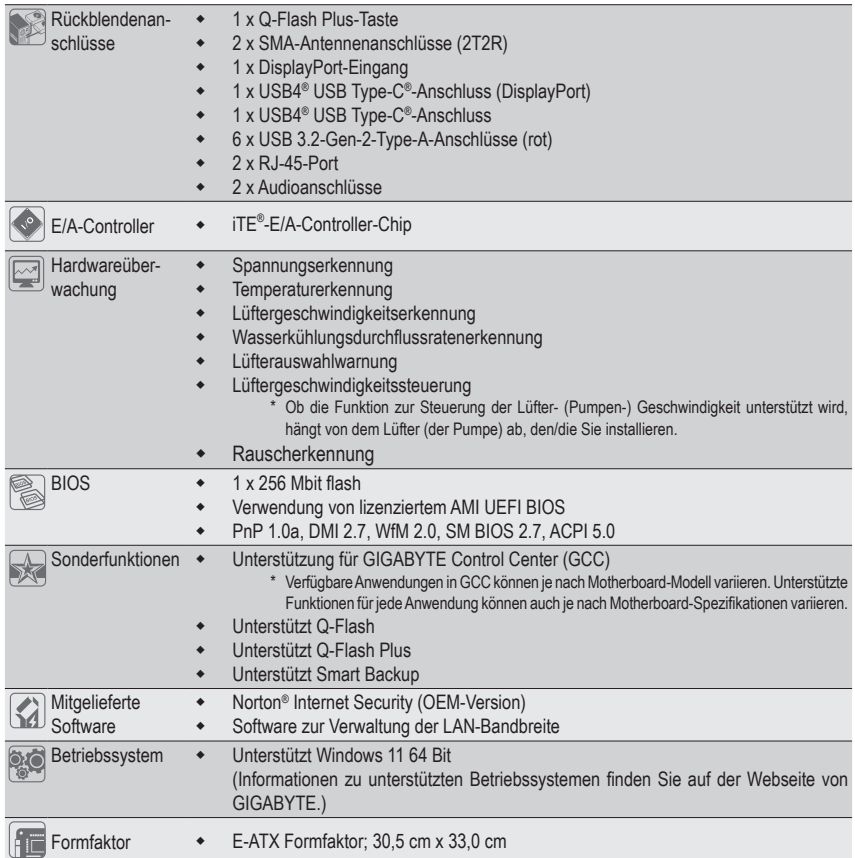

\* GIGABYTE behält sich das Recht vor, Änderungen an Produktspezifikationen und produktbezogene Daten ohne vorherige Ankündigung vorzunehmen.

& Bitte besuchen Sie zum Herunterladen der neuesten Version der Apps die Seite **SERVICE/SUPPORT\ Utility** auf der Website von GIGABYTE. https://www.gigabyte.com/Support/Utility/Motherboard?m=ut

## <span id="page-10-0"></span>**2-3 Installieren der CPU und des CPU-Kühlers**

Lesen Sie die folgenden Richtlinien, bevor Sie die CPU installieren:

- Stellen Sie sicher, dass das Motherboard Ihre CPU unterstützt.
- (Auf der GIGABYTE-Website finden Sie die aktuelle Liste mit unterstützten CPUs.)
- Halten Sie einen T20-Stern-Schraubendreher bereit.
- Trennen Sie den Computer immer vom Netz, indem Sie das Netzkabel aus der Steckdose herausziehen, bevor Sie die CPU installieren. Damit vermeiden Sie einen Hardwareschaden.
- Tragen Sie eine dünne, gleichmäßige Schicht Wärmeleitpaste auf die Oberfläche der CPU auf.
- Schalten Sie den Computer nicht ein, bevor der CPU-Kühler installiert ist. Andernfalls kann eine Überhitzung und Beschädigung der CPU auftreten.
- Stellen Sie die CPU-Hostfrequenz entsprechend den CPU-Spezifikationen ein. Wir raten Ihnen ab die Systembusfrequenz auf einen Wert außerhalb der Hardwarespezifikationen einzustellen, da die Standardanforderungen für die Peripherie dadurch nicht erfüllt werden. Wollen Sie die Frequenz auf einen Nichtstandardwert einstellen, beachten Sie bitte Ihre Hardwarespezifikationen einschließlich CPU, Grafikkarte, Arbeitsspeicher, Festplatte usw.

## **A. Hinweis zur CPU-Ausrichtung**

Notieren Sie die Pin-eins-Markierungen auf dem CPU-Sockel des Motherboards und der CPU.

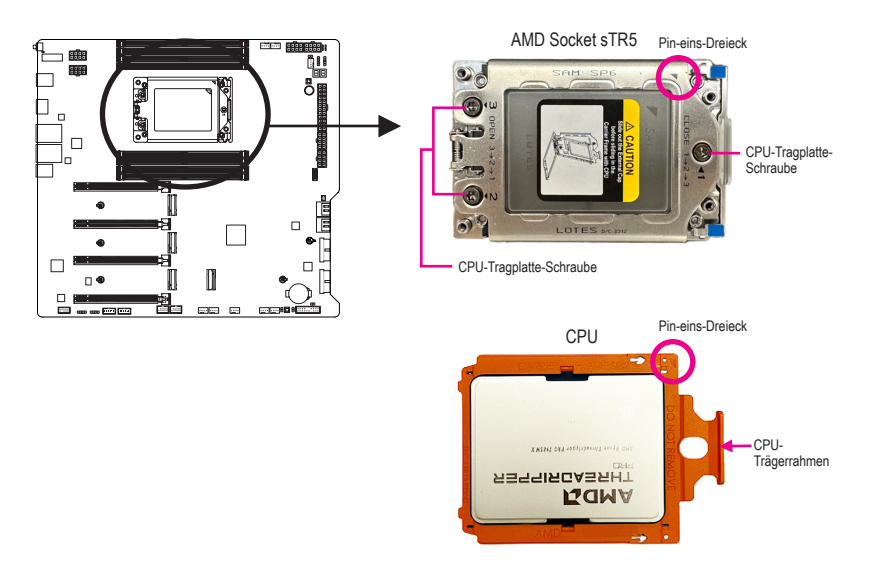

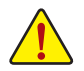

**Der CPU-Trägerrahmen muss in den CPU-Schienenrahmen mit der CPU geschoben werden. Entfernen Sie die CPU nicht vom CPU-Trägerrahmen.**

<sup>&</sup>amp; Einzelheiten zur Hardware-Installation finden Sie auf der Website von GIGABYTE. https://www.gigabyte.com/WebPage/210/quick-guide.html?m=sw

## **B. Installation der CPU**

Folgen Sie den nachstehenden Schritten, um die CPU richtig in den CPU-Sockel am Motherboard einzubauen.

## $\bullet$

Verwenden Sie einen T20-Stern-Schraubendreher zum Lösen der mit 1, 2, 3 gekennzeichneten drei Schrauben an der CPU-Metall-Tragplatte. (Öffnen Sie die CPU-Metall-Tragplatte, indem Sie die Schrauben in der Reihenfolge 3 > 2 > 1 lösen.)

Heben Sie die Tragplatte leicht an, bis sie vollständig geöffnet ist. Ziehen Sie die Riegel an den beiden Seiten des CPU-Schienenrahmens zum Lösen des CPU-Schienenrahmens vom CPU-Steckplatz nach oben. Heben Sie dann den Schienenrahmen an.

## $\boldsymbol{\Omega}$

Halten Sie mit einer Hand den Schienenrahmen und schieben Sie mit der anderen Hand die CPU-Sockelkappe aus dem Schienenrahmen.

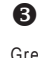

Greifen Sie den oberen Teil des CPU-Trägerrahmens und richten Sie die Kanten an den Schienen des CPU-Schienenrahmens aus. Schieben Sie dann den Trägerrahmen in die Schienen, bis er stoppt.

Stellen Sie sicher, dass die Kanten des CPU-Trägerrahmes richtig an den Schienen installiert sind.

Ziehen Sie abschließend die Schrauben an der CPU-Metall-Tragplatte fest. (Sichern Sie die CPU-Metall-Tragplatte, indem Sie die Schrauben in der Reihenfolge a 1 > 2 > 3 festziehen.)

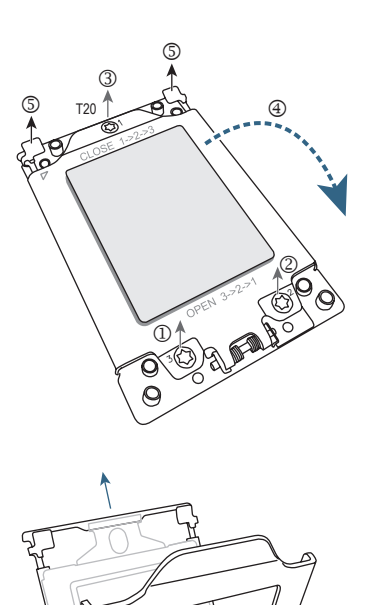

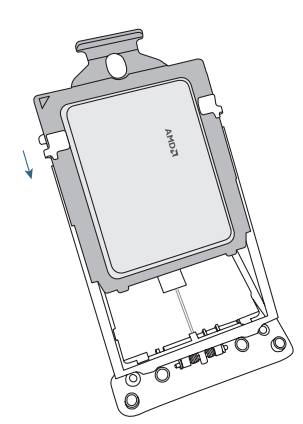

**RANCISCO** 

## **C. Installation des CPU-Kühlers**

Achten Sie darauf, den CPU-Kühler nach Installation der CPU zu installieren. (Die tatsächliche Installation könnten je nach verwendetem CPU-Kühler variieren. Beachten Sie die Bedienungsanleitung für Ihren CPU-Kühler.)

 $\bullet$ 

Tragen Sie eine gleichmäßige Schicht Wärmeleitpaste auf die Oberfläche der installierten CPU auf.

 $\boldsymbol{\Omega}$ 

Legen Sie den Kühler auf die CPU. Richten Sie dabei die vier Montageschrauben an den Montagelöchern rund um den CPU-Sockel aus. (Beachten Sie, dass der Abstand zwischen den oberen beiden Schrauben nicht mit dem zwischen den unteren beiden Schrauben identisch ist; bitte achten Sie darauf, die Schrauben richtig auszurichten.)

Ziehen Sie die Schrauben in diagonaler Reihenfolge fest. Beginnen Sie damit, eine Schraube mit einigen Umdrehungen anzuziehen, und wiederholen Sie dies bei der Schraube auf der diagonal gegenüberliegenden Seite der gerade festgezogenen Schraube. Wiederholen Sie dies dann bei dem anderen Paar. Ziehen Sie als Nächstes die vier Schrauben fest.

## $\boldsymbol{\Theta}$

Verbinden Sie zum Schluss den Stromanschluss des CPU-Kühlers mit dem CPU-Lüftersockel (CPU\_FAN) am Motherboard.

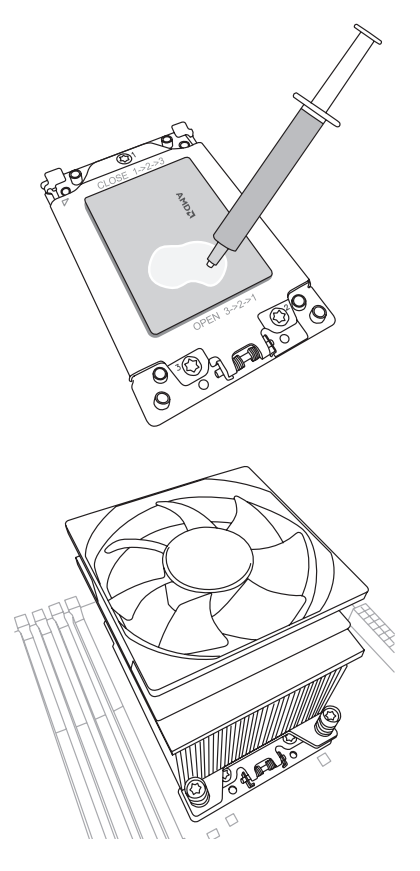

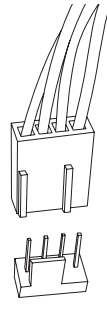

CPU\_FAN

## <span id="page-13-0"></span>**2-4 Installieren des Arbeitsspeichers**

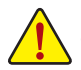

Lesen Sie die folgenden Richtlinien, bevor Sie den Arbeitsspeicher installieren:

• Stellen Sie sicher, dass das Motherboard Ihr Speichermodul unterstützt. Es wird die Verwendung eines Speichers derselben Kapazität, Marke, Geschwindigkeit und mit identischen Chips empfohlen. (Aktuelle Informationen zu unterstützten Speichergeschwindigkeiten und Speichermodulen finden Sie auf der GIGABYTE-Website.)

- Trennen Sie den Computer immer vom Netz, indem Sie das Netzkabel aus der Steckdose herausziehen, bevor Sie das Speichermodul installieren. So vermeiden Sie einen Hardwareschaden.
- Speichermodule haben ein narrensicheres Design. Ein Arbeitsspeichermodul kann nur in eine Richtung eingesteckt werden. Wenn es schwer ist das Modul einzustecken, dann ändern Sie bitte die Richtung.
- Wahren Sie die Stabilität des Arbeitsspeicherbetriebs, indem Sie wie erforderlich eine Wärmeleitlösung basierend auf den Systemvoraussetzungen hinzufügen.

### **8-Kanal-Arbeitsspeicherarchitektur**

Dieses Motherboard bietet acht Arbeitsspeichersockel. Die Prozessoren der Serie AMD Ryzen™ Threadripper™ PRO 7000 unterstützen 8-Kanal-Arbeitsspeicher. Nach der Speicherinstallation erkennt das BIOS automatisch die Spezifikationen und Kapazität des Arbeitsspeichers. Die Aktivierung des 8-Kanal-Arbeitsspeichermodus führt zu einer Verachtfachung der originalen Arbeitsspeicherbandbreite.

Die acht Arbeitsspeichersockel sind in acht Kanäle unterteilt:

- Kanal A: DDR5\_A1
- Kanal B: DDR5\_B1
- **EXAMPLE C: DDR5** C1
- **EXAMPLE DE DIGHTS** D1
- **E: DDR5\_E1**
- Kanal F: DDR5\_F1
- **EXAMPLE G: DDR5\_G1**
- Kanal H: DDR5\_H1

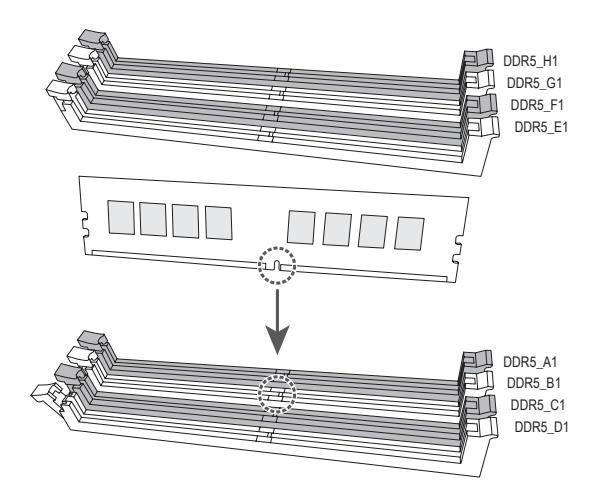

## **4-Kanal-Arbeitsspeicherkonfiguration**

Dieses Motherboard bietet acht Arbeitsspeichersockel. Die Prozessoren der Serie AMD Ryzen™ Threadripper™ 7000 unterstützen 4-Kanal-Arbeitsspeicher. Nach der Speicherinstallation erkennt das BIOS automatisch die Spezifikationen und Kapazität des Arbeitsspeichers. Durch Aktivieren des 4-Kanal-Speichermodus wird die ursprüngliche Arbeitsspeicherbandbreite vervierfacht.

Die folgenden Arbeitsplatzsockel unterstützt 4-Kanal-Speicher:

- Kanal A: DDR5\_A1
- Kanal B: DDR5\_C1
- $\triangleright$  Kanal C: DDR5 E1
- $\triangleright$  Kanal D: DDR5 G1

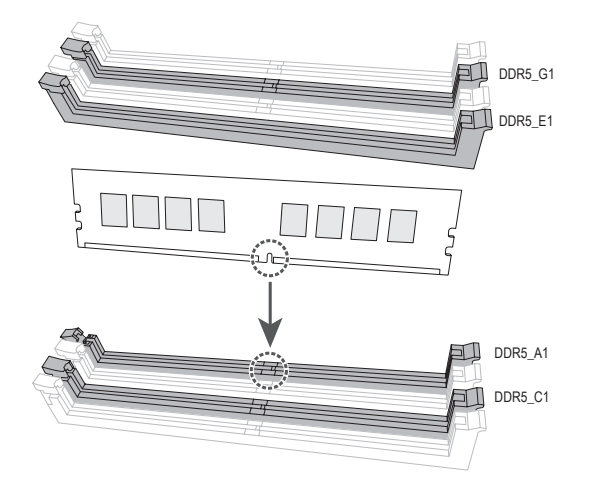

## <span id="page-15-0"></span>**2-5 Installieren einer Erweiterungskarte**

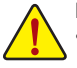

Lesen Sie die folgenden Richtlinien, bevor Sie eine Erweiterungskarte installieren:

- Stellen Sie sicher, dass das Motherboard Ihre Erweiterungskarte unterstützt. Lesen Sie sorgfältig das Ihrer Erweiterungskarte beigelegte Benutzerhandbuch durch.
- Trennen Sie den Computer immer vom Netz, indem Sie das Netzkabel aus der Steckdose herausziehen, bevor Sie eine Erweiterungskarte installieren. So vermeiden Sie einen Hardwareschaden.

Folgen Sie den nachstehenden Schritten, um Ihre Erweiterungskarte richtig in den Steckplatz einzubauen.

- 1. Suchen Sie einen Steckplatz aus, der Ihre Karte unterstützt. Entfernen Sie die Metallblende von der Rückseite des Gehäuses.
- 2. Richten Sie die Karte auf den Steckplatz aus und drücken die Karte nach unten, bis sie richtig in dem Steckplatz sitzt.
- 3. Stellen Sie sicher, dass die Erweiterungskarte vollständig in ihren Steckplatz eingesteckt ist.
- 4. Befestigen Sie mit einer Schraube das Blech der Karte an der Rückblende des Gehäuses.
- 5. Bringen Sie nach dem Installieren aller Erweiterungskarten die Abdeckung(en) des Gehäuses wieder an.
- 6. Schalten Sie Ihren Computer ein. Öffnen Sie gegebenenfalls das BIOS-Setup, um notwendige BIOS-Einstellungsänderungen für Ihre Erweiterungskarte(n) vorzunehmen.
- 7. Installieren Sie den mit der Erweiterungskarte mitgelieferten Treiber unter Ihrem Betriebssystem.

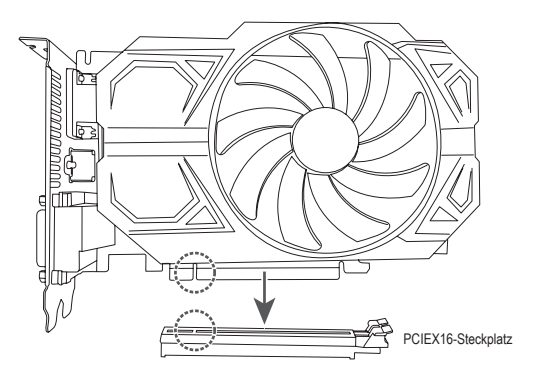

Einzelheiten zur Verwendung von PCIe EZ-Latch Plus finden Sie auf der Website von GIGABYTE. https://www.gigabyte.com/WebPage/922/removePCIE.html

## <span id="page-16-0"></span>**2-6 Rückblendenanschlüsse**

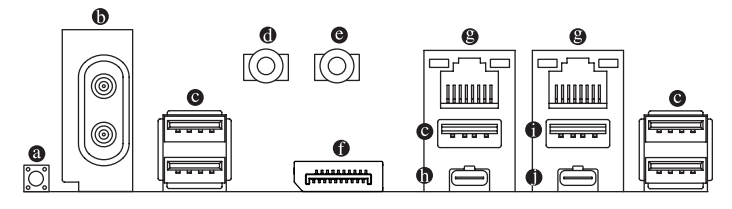

## **Q-Flash Plus-Taste (Hinweis)**

Q-Flash Plus ermöglicht Ihnen die Aktualisierung des BIOS, wenn Ihr System ausgeschaltet ist (S5- Abschaltzustand). Speichern Sie das neueste BIOS auf einem USB-Flash-Laufwerk. und stecken Sie dieses in den Q-Flash Plus-Anschluss. Anschließend können Sie das BIOS automatisch flachen, indem Sie einfach die Q-Flash Plus-Taste drücken. Die QFLED blinkt bei Abstimmung und Flashen des BIOS und hört auf zu blinken, wenn das Haupt-BIOS-Flashing abgeschlossen ist.

### **SMA-Antennenanschluss (2T2R)**

Verwenden Sie diesen Anschluss zum Anschließen einer Antenne.

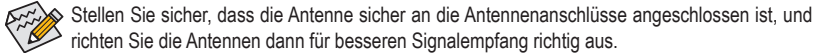

## **USB 3.2-Gen-2-Type-A-Anschluss (rot)**

Der USB 3.2-Gen-2-Port unterstützt die Spezifikation USB 3.2 Gen. 2 und ist mit der Spezifikation USB 3.2 Gen. 1 und USB 2.0 kompatibel. Verwenden Sie diesen Anschluss für USB-Geräte.

### **Line-Ausgang**

Der Line-Out-Anschluss.

### **Mikrofoneingang**

Der Mikrofoneingang.

### **DisplayPort-Eingang**

Der DisplayPort-Eingang bietet Videoausgänge an den Motherboard. Beachten Sie die nachstehenden Abbildungen und @ USB4<sup>®</sup> USB Type-C<sup>®</sup>-Anschluss (DisplayPort) für weitere Informationen.

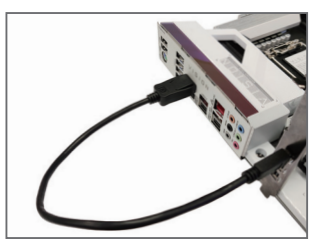

Schritt 1<sup>-</sup>

Schließen Sie das mitgelieferte DisplayPort-Kabel von der Grafikkarte an den DisplayPort-Eingang an der Rückblende an.

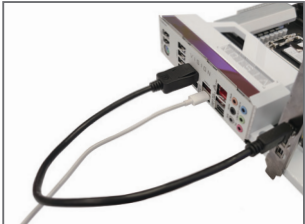

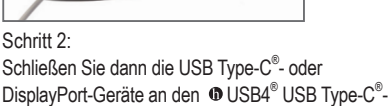

Anschluss (DisplayPort) an.

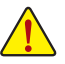

- Beim Entfernen eines an einem Anschluss auf der Geräterückseite eingesteckten Kabels sollte das Kabel zuerst am Gerät und dann am Motherboard herausgezogen werden.
- Hierbei sollte das Kabel gerade aus dem Anschluss gezogen werden. Wackeln Sie das Kabel nicht hin und her, um einen Kurzschluss innerhalb des Anschlussteils zu vermeiden.

## **RJ-45 LAN-Port**

Der Gigabit Ethernet LAN-Port ermöglicht eine Internetverbindung mit einer Datenrate von bis zu 10 GB. Die folgenden Tabellen beschreiben die Zustände der LAN-Port-LEDs.

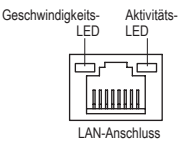

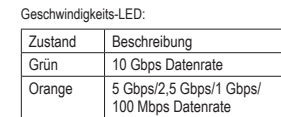

Aktivitäts-LED:

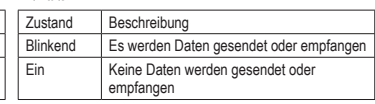

## **USB4® USB Type-C®-Anschluss (DisplayPort)**

Dieser Anschluss unterstützt Anzeige und Datenübertragung. Dieser Anschluss unterstützt standardmäßige USB4® USB Type-C®- und DisplayPort-Anzeigeausgabe Sie können einen USB Type-C®-Monitor an diesen Anschluss anschließen oder ein Adapterkabel zur Verbindung eines standardmäßigen DisplayPort-Monitors zu verwenden. Beim Anschließen eines DisplayPort-Monitors kann die tatsächlich unterstützte Auflösung je nach externer Grafikkarte und verwendetem Monitor variieren. Zudem ist der Anschluss reversibel und unterstützt die USB4®-Spezifikationen und ist mit den Spezifikationen USB 3.2 Gen 2, USB 3.2 Gen 1 und USB 2.0 kompatibel. Sie können diesen Anschluss auch für USB-Geräte verwenden.

## **USB 3.2-Gen-2-Type-A-Anschluss (rot) (Q-Flash Plus-Anschluss)**

Der USB 3.2-Gen-2-Port unterstützt die Spezifikation USB 3.2 Gen. 2 und ist mit der Spezifikation USB 3.2 Gen. 1 und USB 2.0 kompatibel. Verwenden Sie diesen Anschluss für USB-Geräte. Stellen Sie vor Verwendung von Q-Flash Plus (Hinweis) sicher, indem Sie das USB-Flash-Laufwerk an diesen Anschluss anschließen..

### **USB4® USB Type-C®-Anschluss**

Der USB4®-Anschluss unterstützt die USB4®-Spezifikationen und ist mit den Spezifikationen USB 3.2 Gen 2, USB 3.2 Gen 1 und USB 2.0 kompatibel. Verwenden Sie diesen Anschluss für USB-Geräte.

(Hinweis) Aktivieren Sie die Funktion Q-Flash Plus, indem Sie für weitere Informationen auf die Seite "Einzigartige Merkmale:" der Website von GIGABYTE navigieren.

 $\degree$  Einzelheiten zur Konfiguration der Audiosoftware finden Sie auf der Website von GIGABYTE. https://www.gigabyte.com/WebPage/699/realtek4080-audio.html

## <span id="page-18-0"></span>**2-7 Integrierte Tasten und LEDs**

## **Schnelltasten**

Dieses Motherboard hat 2 Schnelltasten: An-/Aus-Schalter und Reset-Taste. Die An-/Aus-Schalter und die Reset-Taste gestatten Benutzern ein schnelles Ein-/Ausschalten oder Zurücksetzen des Computers bei einem geöffneten Gehäuse, wenn sie Hardwarekomponenten austauschen oder Hardwaretests ausführen möchten.

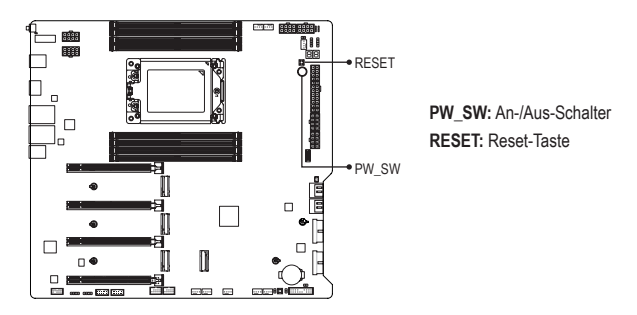

Die Reset-Taste bietet Ihnen verschiedene Funktionen zur Verwendung. Führen Sie die Taste zur Durchführung verschiedener Aufgaben durch, indem Sie zur Seite "BIOS-Setup" auf der Website von GIGABYTE navigieren und für weitere Informationen nach "RST\_SW (MULTIKEY)" suchen.

## **CLR\_SW (CMOS-löschen-Taste)**

Löschen Sie mit dieser Taste die BIOS-Konfigurationen und setzen Sie, falls erforderlich, die CMOS-Werte auf die werkseitigen Standardwerte zurück.

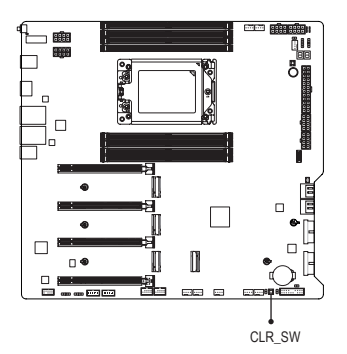

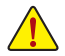

- Trennen Sie den Computer immer vom Netz, indem Sie das Netzkabel aus der Steckdose herausziehen, bevor Sie die CMOS-löschen-Taste verwenden.
- Verwenden Sie die CMOS-löschen-Taste nicht, wenn das System eingeschaltet ist, oder das System schaltet sich ab und es kann zu Datenverlusten oder Schäden kommen.
- Nach dem Neustart des Systems rufen Sie das BIOS Setup auf und laden Sie die werksseitigen Standardeinstellungen (wählen Sie Load Optimized Defaults) oder konfigurieren Sie die BIOS-Einstellungen manuell (navigieren Sie für weitere Informationen zur Seite "BIOS-Setup" auf der Website von GIGABYTE).

## **Status-LEDs**

Die Status-LEDs zeigen an, ob CPU, Arbeitsspeicher, Grafikkarte und Betriebssystem nach dem Hochfahren des Systems richtig funktionieren. Wenn die CPU/DRAM/VGA-LED eingeschaltet ist, bedeutet dies, dass das entsprechende Gerät nicht normal funktioniert; wenn die BOOT-LED eingeschaltet ist, bedeutet dies, dass Sie das Betriebssystem noch nicht aufgerufen haben.

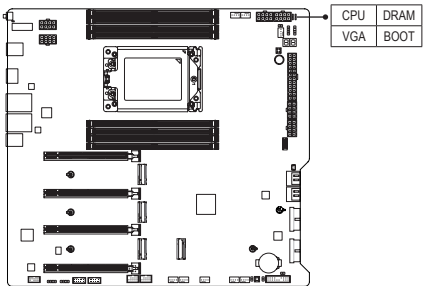

**CPU:** CPU-Status-LED **DRAM:** Arbeitsspeicher-Status-LED **VGA:** Grafikkarten-Status-LED **BOOT:** Betriebssystem-Status-LED

## <span id="page-20-0"></span>**2-8 Interne Anschlüsse**

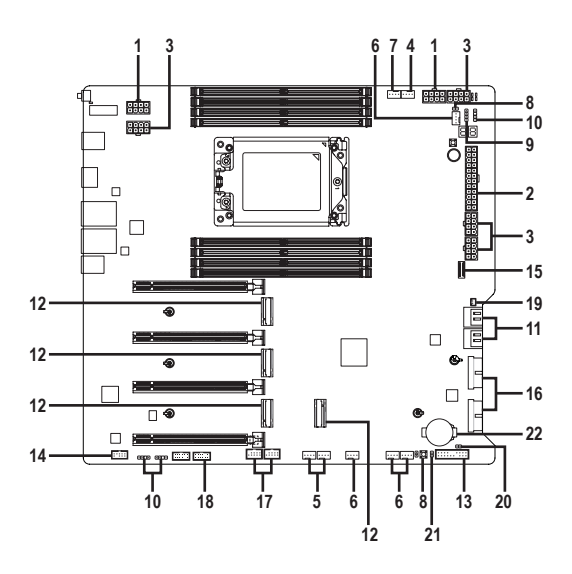

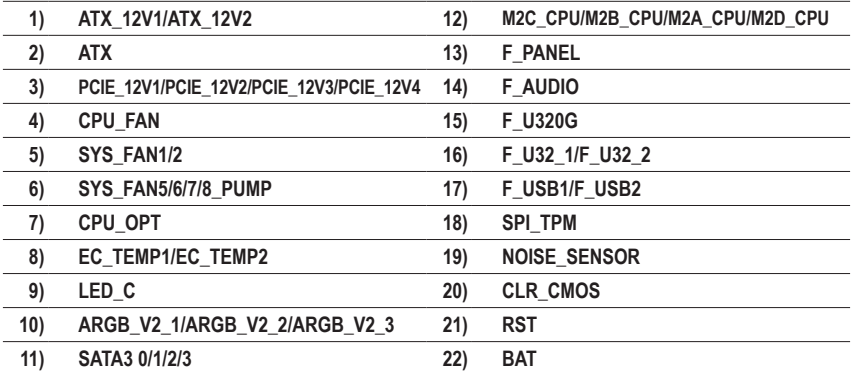

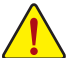

Lesen Sie die folgenden Richtlinien, bevor Sie externe Geräte anschließen:

• Stellen Sie zunächst sicher, dass Ihre Geräte mit den zu benutzenden Anschlüssen kompatibel sind. • Schalten Sie vor dem Installieren der Geräte stets die Geräte und Ihren Computer aus. Trennen

- Sie das Netzkabel von der Steckdose, um Schäden an den Geräten zu vermeiden.
- Stellen Sie nach dem Installieren des Gerätes und vor dem Einschalten des Computers sicher, dass das Kabel des Geräts richtig mit dem Anschluss am Motherboard verbunden ist.

### **1/2) ATX\_12V1/ATX\_12V2/ATX (2 x 4 12V-Stromanschlüsse und 2 x 12 Hauptstromanschlüsse)**

Über diesen Stromanschluss liefert das Netzteil allen Komponenten am Motherboard ausreichend Strom. Stellen Sie bitte vor dem Verbinden dieses Stromanschlusses sicher, dass die Stromversorgung ausgeschaltet ist und alle Komponenten und Geräte richtig installiert sind. Der Stromanschluss hat ein narrensicheres Design. Verbinden Sie das Stromkabel vom Netzteil mit diesem Anschluss. Achten Sie dabei auf die richtige Ausrichtung.

Die 12-V-Stromanschlüsse (ATX\_12V1/ATX\_12V2) liefern grundsätzlich der CPU den Strom. Der Computer kann nicht gestartet werden, wenn dieser 12V-Stromanschluss nicht verbunden wurde.

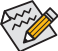

Zur Erfüllung der Erweiterungsanforderungen wird empfohlen, bei der Installation einer Grafikkarte eine Netzteil mit mindestens 1200 W zu verwenden. Bei der Installation von zwei oder mehr Grafikkarten wird zur Lieferung von ausreichend Strom die Verwendung eines Netzteils mit mindestens 1600 W empfohlen. Wenn ein Netzteil verwendet wird, das nicht die erforderliche Leistung liefert, kann dies zu einem instabilen oder nicht bootfähigen System führen.

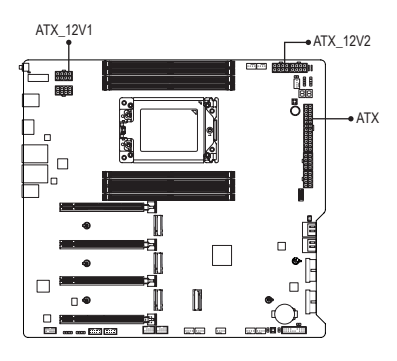

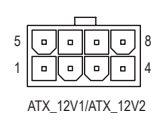

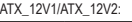

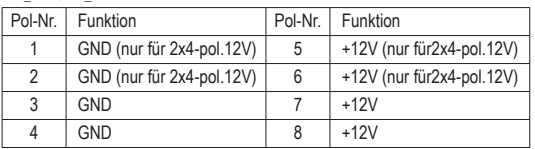

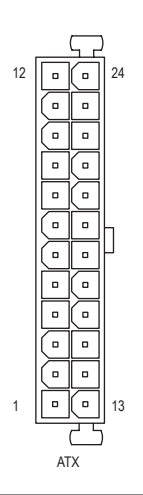

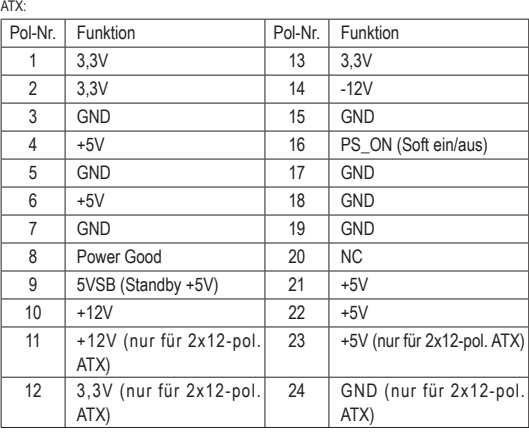

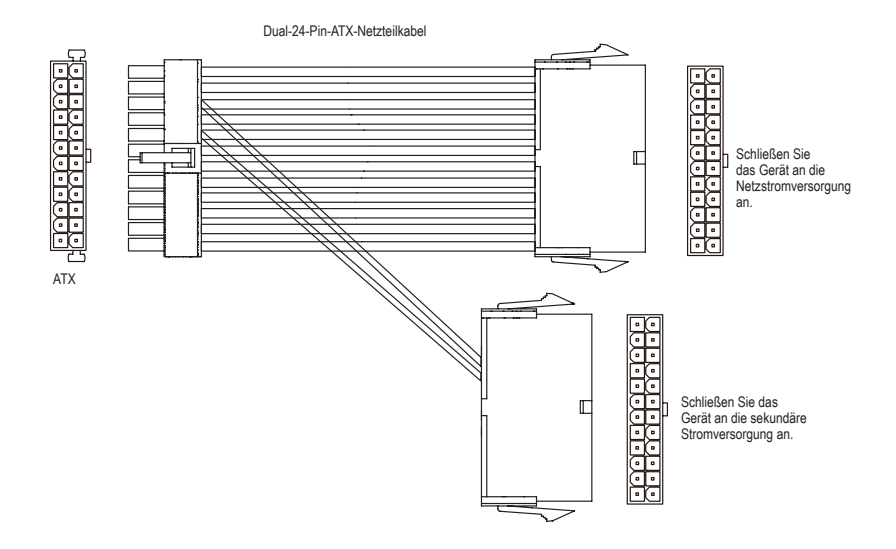

## 3) PCIE\_12V1/PCIE\_12V2/PCIE\_12V3/PCIE\_12V4 (PCIe-Stromanschlüsse)

Der Stromanschluss versorgt die PCI Express x16 Steckplätze mit zusätzlichem Strom. Bei der Installation F\_ F\_ 3 2 1 von zwei oder mehr Grafikkarten empfehlen wir, das Netzkabel des Netzteils zur Gewährleistung der Systemstabilität mit dem ATX4P-Anschluss zu verbinden.

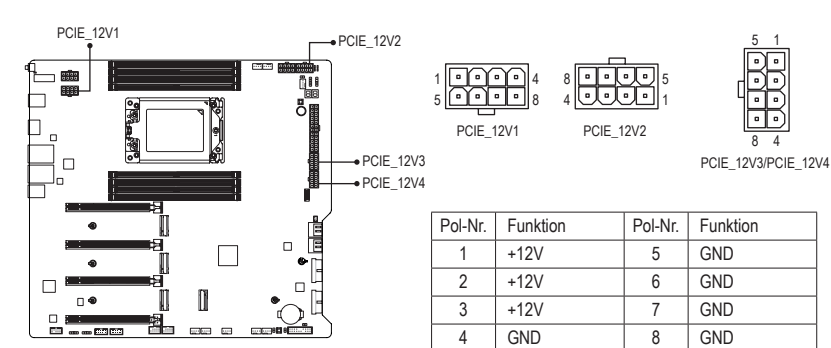

\* Stromanschluss-Konfigurationen:

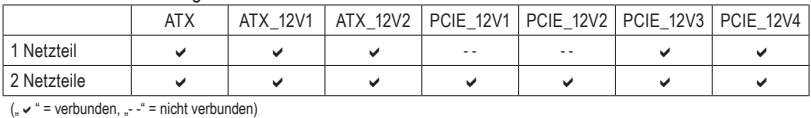

**Bar** 

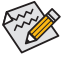

an das Haupt- und das sekundäre Netzteil an. Stellen Sie sicher, dass es sich bei beiden Netzteilen um dieselbe Marke und dasselbe Modell handelt. Achten Sie bei Installation von zwei Netzteilen darauf, das Dual-24-Pin-ATX-Netzteilkabel an den ATX-Anschluss am Motherboard anzuschließen, und schließen Sie dann die beiden anderen Enden

## **4/5) CPU\_FAN/SYS\_FAN1/2 (Fan Header)**

Alle Lüftersockel an diesem Motherboard sind 4-polig. Die meisten Lüftersockel sind so ausgelegt, dass sie sich missbrauchsicher einfügen lassen. Achten Sie beim Anschluss eines Lüfterkabels darauf, dass es richtig ausgerichtet angeschlossen wird (der schwarze Anschlussdraht ist der Schutzleiter). Zum Einsatz der Geschwindigkeitssteuerung müssen Sie einen Lüfter mit Drehzahlregelung verwenden. Zur optimalen Wärmeabfuhr wird die Installation eines Systemlüfters im Gehäuse empfohlen.

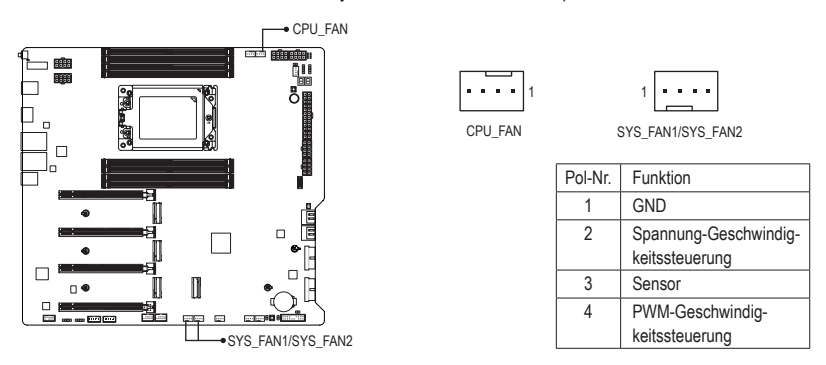

## **6) SYS\_FAN5/6/7/8\_PUMP (Systemlüfter-/Wasserkühlpumpen-Stiftleisten)**

Lüfter- und Pumpenstiftleiste ist 4-polig und besitzt ein narrensicheres Steckdesign. Die meisten Lüftersockel sind so ausgelegt, dass sie sich missbrauchsicher einfügen lassen. Achten Sie beim Anschluss eines Lüfterkabels darauf, dass es richtig ausgerichtet angeschlossen wird (der schwarze Anschlussdraht ist der Schutzleiter). Zum Einsatz der Geschwindigkeitssteuerung müssen Sie einen Lüfter mit Drehzahlregelung verwenden. Zur optimalen Wärmeabfuhr wird die Installation eines Systemlüfters im Gehäuse empfohlen. Die Stiftleiste bietet auch Geschwindigkeitssteuerung für eine Wasserkühlpumpe. Bitte navigieren Sie zur Seite "BIOS-Setup" auf der Website von GIGABYTE und suchen Sie für weitere Informationen nach "Intelligenter Lüfter 6".

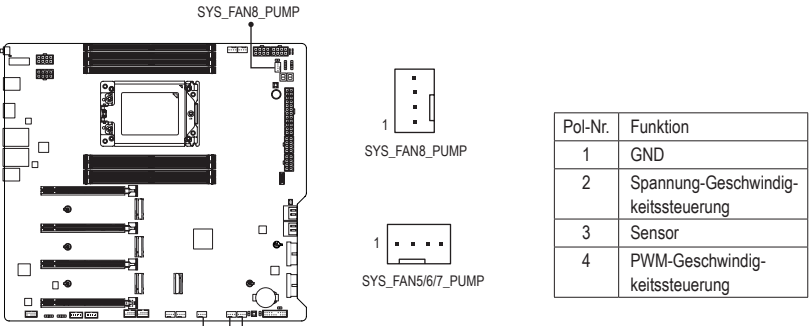

SYS\_FAN5/6/7\_PUMP

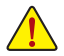

- Vergessen Sie nicht, die Lüfterkabel mit den Lüfterstiftleisten zu verbinden, um Ihre CPU und das System vor Überhitzung zu schützen. Eine Überhitzung kann Schäden an der CPU oder das Hängen des Systems verursachen.
- Diese Lüfterstiftleisten sind keine Konfigurationsjumper. Setzen Sie keine Jumper-Kappen auf die Stiftleisten.

## **7) CPU\_OPT (CPU-Lüfter-/Wasserkühlpumpen-Stiftleiste)**

Lüfter- und Pumpenstiftleiste ist 4-polig und besitzt ein narrensicheres Steckdesign. Die meisten Lüftersockel sind so ausgelegt, dass sie sich missbrauchsicher einfügen lassen. Achten Sie beim Anschluss eines Lüfterkabels darauf, dass es richtig ausgerichtet angeschlossen wird (der schwarze Anschlussdraht ist der Schutzleiter). Zum Einsatz der Geschwindigkeitssteuerung müssen Sie einen Lüfter mit Drehzahlregelung verwenden.

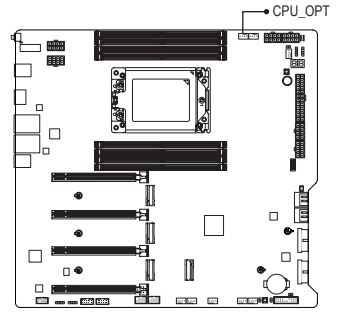

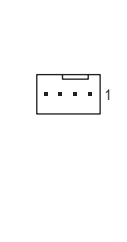

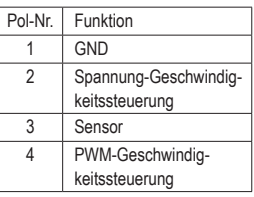

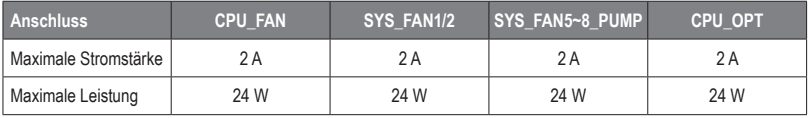

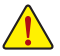

- Vergessen Sie nicht, die Lüfterkabel mit den Lüfterstiftleisten zu verbinden, um Ihre CPU und das System vor Überhitzung zu schützen. Eine Überhitzung kann Schäden an der CPU oder das Hängen des Systems verursachen.
- Diese Lüfterstiftleisten sind keine Konfigurationsjumper. Setzen Sie keine Jumper-Kappen auf die Stiftleisten.

## **8) EC\_TEMP1/EC\_TEMP2 (Temperatursensor-Stiftleisten)**

Verbinden Sie die Thermistorkabel mit den Stiftleisten zur Temperaturerkennung.

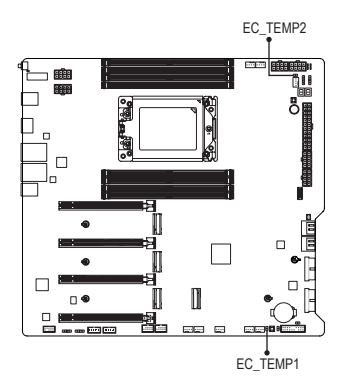

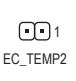

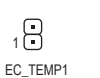

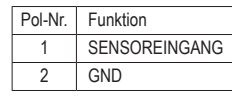

## **9) LED\_C (RGB-LED-Steifen-Stiftleiste)**

Die Stiftleiste kann zur Verbindung eines standardmäßigen 5050-RGB-LED-Streifens (12 V/G/R/B) mit einer maximalen Nennleistung von 2 A (12 V) und einer maximalen Länge von 2 m verwendet werden.

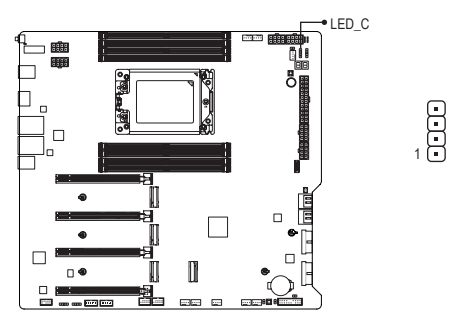

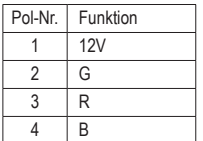

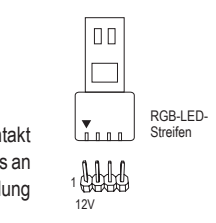

Verbinden Sie Ihren RGB-LED-Streifen mit der Stiftleiste. Der Stromkontakt F\_ F\_ (mit einem Dreieck am Stecker gekennzeichnet) des LED-Streifens muss an Pin 1 (12 V) dieser Stiftleiste angeschlossen werden. Falsche Verbindung kann zu Schäden am LED-Streifen führen. 3t<br>|e<br>--

### **10) ARGB\_V2\_1/ARGB\_V2\_2/ARGB\_V2\_3 (adressierbare RGB-Gen2-LED-Streifen-Stiftleisten)** Die Stiftleisten können zur Verbindung eines standardmäßigen 5050- RGB-Gen-2-LED-Streifens mit einer maximalen Nennleistung von 3 A (5 V) und einer maximalen Anzahl von 256 LEDs verwendet werden.

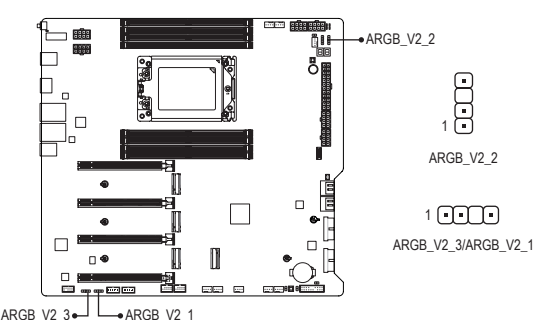

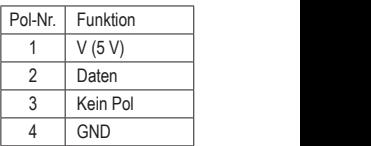

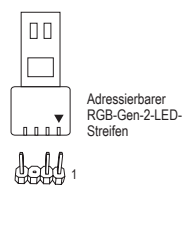

Verbinden Sie Ihren adressierbaren RGB-Gen2-LED-Streifen mit der verbinden Sie inren auressierbaren RGB-Genz-LED-Streilen mit der<br>Stiftleiste. Der Stromkontakt (mit einem Dreieck am Stecker gekennzeichnet) des LED-Streifens muss an Pin 1 LED der adressierbaren LED-Streifendes LED-Streitens muss an Pin 1 LED der adressierbaren LED-Streiten-<br>Stiftleiste angeschlossen werden. Falsche Verbindung kann zu Schäden am LED-Streifen führen.  $\mathcal{L}(\mathcal{L})$ \_

\_<br>\

Schalten Sie die Lichter des LED-Streifens ein/aus, indem Sie zur Seite "Einzigartige Merkmale" auf der Website von GIGABYTE navigieren.

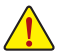

- Vermeiden Sie ungewöhnliches LED-Verhalten, indem Sie adressierbare RGB-Gen-1-LED-Streifen und adressierbarer RGB-Gen-2-LED-Streifen nicht gleichzeitig mit derselben Stiftleiste verbinden. g /a ltd<br>ltd = ltd<br>h='s recks
- Schalten Sie vor dem Installieren oder Entfernen der Geräte stets die Geräte und Ihren Computer aus. Trennen Sie das Netzkabel von der Steckdose, um Schäden an den Geräten zu vermeiden.

## **11) SATA3 0/1/2/3 (SATA-6-Gb/s-Anschlüsse)**

Die SATA-Anschlüsse entsprechen dem SATA 6Gb/s-Standard und sind mit den Standards SATA 3Gb/s und SATA 1,5Gb/s kompatibel. Jeder SATA-Anschluss nimmt ein einziges SATA-Gerät auf. Die SATA-Anschlüsse unterstützen RAID 0, RAID 1 und RAID 10. Bitte navigieren Sie für Anweisungen zur Konfiguration eines RAID-Arrays die Seite "Ein RAID-Set konfigurieren" auf der Website von GIGABYTE.

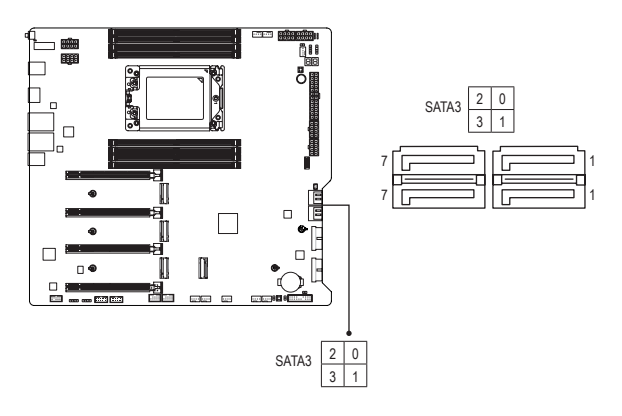

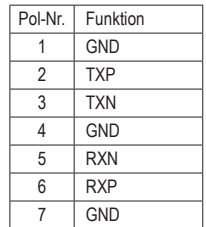

## **12) M2C\_CPU/M2B\_CPU/M2A\_CPU/M2D\_CPU (M.2-Sockel-3-Anschlüsse)**

Es gibt zwei Arten von M.2-SSDs: M.2-SATA-SSDs und M.2-PCIe-SSDs. Dieses Motherboard unterstützt nur M.2-PCIe-SSDs. Bitte beachten Sie, dass eine M.2-PCIe-SSD nicht zur Erstellung eines mit einer SATA-Festplatte eingerichteten RAID verwendet werden kann. Bitte navigieren Sie für Anweisungen zur Konfiguration eines RAID-Arrays die Seite "Ein RAID-Set konfigurieren" auf der Website von GIGABYTE.

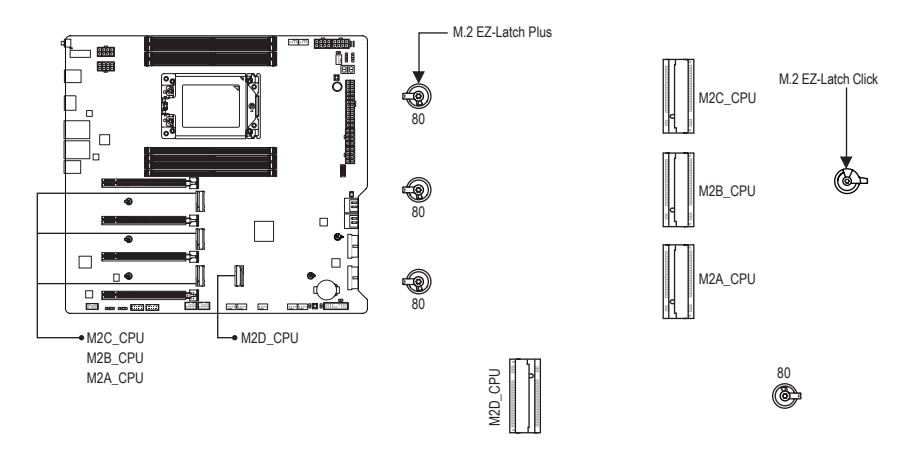

Folgen Sie den nachstehenden Schritten, um eine M.2-SSD richtig im M.2-Anschluss zu installieren. Schritt 1:

Drehen Sie den Clip von M.2 EZ-Latch Click im Uhrzeigersinn und entfernen Sie den Motherboard-Kühlkörper.

Schritt 2:

Entfernen Sie die Schutzfolie vom Thermal Pad (nur die Anschlüsse M2C\_CPU/M2B\_CPU/M2A\_CPU verfügen über das Thermal Pad) am M.2-Anschluss. Stecken Sie die M.2-SSD angewinkelt in den M.2- **Anschluss** 

Schrift 3:

Drücken Sie das vordere Ende des M.2-SSD nach unten und stellen Sie sicher, dass die M.2-SSD vom Clip gehalten wird. Entfernen Sie die Schutzfolie von der Unterseite des Motherboard-Kühlkörpers und drehen Sie abschließend den Clip von M.2 EZ-Latch Click im Uhrzeigersinn und setzen Sie dann den Kühlkörper wieder ein.

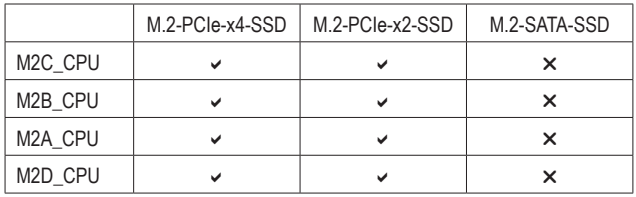

\* Arten der von jedem M.2-Anschluss unterstützten M.2-SSDs:

 $\degree$  Einzelheiten zur Verwendung von M.2 EZ-Latch Click/M.2 EZ-Latch Plus finden Sie auf der Website von **GIGARYTE** 

M.2-SSD-Installation mit M.2 EZ-Latch Click: https://www.gigabyte.com/WebPage/1048/M.2-EZ-Latch-Click.html

M.2-SSD-Installation mit M.2 EZ-Latch Plus: https://www.gigabyte.com/WebPage/920/M2-latchplus.html

M.2-SSD-Entfernung mit M.2 EZ-Latch Plus: https://www.gigabyte.com/WebPage/921/removeM2.html

\* Motherboard-Kühlkörper-Design können je nach Modell variieren.

## **13) F\_PANEL (Fronttafelsockel)**

Verbinden Sie den Stromschalter, Reset-Schalter, Lautsprecher, Gehäuseeinbruchschalter/-sensor und die Systemstatusanzeige am Gehäuse gemäß den nachstehenden Polzuweisungen mit dieser Stiftleiste. Achten Sie vor dem Anschließen der Kabel auf die positiven und negativen Pole.

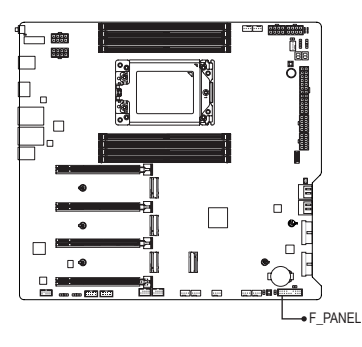

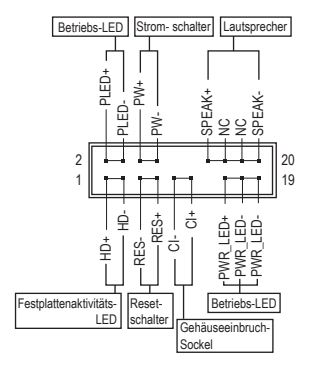

• **PLED/PWR\_LED** (Betriebs-LED):

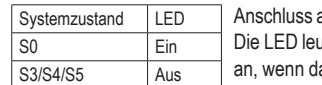

an die Betriebsstatusanzeige an der Vorderseite des Gehäuses. achtet, wenn das System in Betrieb ist. Die LED zeigt kein Licht as System im S3/S4-Schlafmodus oder ausgeschaltet (S5) ist.

• **PW** (Stromschalter):

Diese Stelle wird mit dem Stromschalter an der Fronttafel des Gehäuses verbunden. Sie können die Art der Abschaltung Ihres Systems über den Ein-/Ausschalter konfigurieren (bitte navigieren Sie für weitere Informationen zur Seite "BIOS-Setup" auf der Website von Gigabyte und suchen Sie nach "Soft-Abschaltung über Ein-/Austaste".)

• **SPEAK** (Lautsprecher):

Diese Stelle wird mit dem Lautsprecher an der Fronttafel des Gehäuses verbunden. Das System berichtet den Systemstartzustand, indem es Pieptöne abgibt. Ein einziger kurzer Piepton bedeutet, dass kein Problem während des Startens des Systems erkannt wurde.

- **HD** (Festplattenaktivitäts-LED): Diese Stelle wird mit der Festplattenaktivitäts-LED an der Fronttafel des Gehäuses verbunden. Die LED leuchtet, wenn die Festplatte Daten liest oder schreibt.
- **RES** (Reset-Schalter):

Diese Stelle wird mit dem Reset-Schalter an der Fronttafel des Gehäuses verbunden. Drücken Sie den Reset-Schalter, um den Computer neu zu starten, wenn der Computer hängt und ein normaler Neustart nicht ausgeführt werden kann.

- **CI** (Gehäuseeinbruch-Stiftleiste): Anschluss an den Gehäuseeinbruchschalter/-sensor am Gehäuse, der feststellt, ob die Gehäuseabdeckung entfernt wurde. Für diese Funktion ist ein Gehäuse mit einem Gehäuseeinbruchschalter/-sensor erforderlich.
- **NC**: Keine Verbindung.

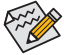

Das Design der Frontafel kann von Gehäuse zu Gehäuse variieren. Ein Fronttafelmodul besteht hauptsächlich aus einem Stromschalter, einem Reset-Schalter, einer Strom-LED, einer Festplattenaktivitäts-LED, einem Lautsprecher usw. Wenn Sie das Fronttafelmodul des Gehäuses mit diesem Sockel verbinden, achten Sie bitte auf die Übereinstimmung der Kabelzuweisungen und der Polzuweisungen.

## **14) F\_AUDIO (Fronttafel-Audiosockel)**

Die Audiostiftleiste der Frontblende unterstützt High Definition- (HD-) Audio. Sie können Ihr Fronttafel-Audiomodul mit diesem Sockel verbinden. Stellen Sie sicher, dass die Kabelzuweisungen des Moduls mit den Polzuweisungen des Sockels am Motherboard übereinstimmen. Eine falsche Verbindung zwischen dem Modul und der Stiftleiste am Motherboard kann dazu führen, dass das Audiogerät nicht funktionieren kann oder sogar beschädigt wird.

9 1

10 2

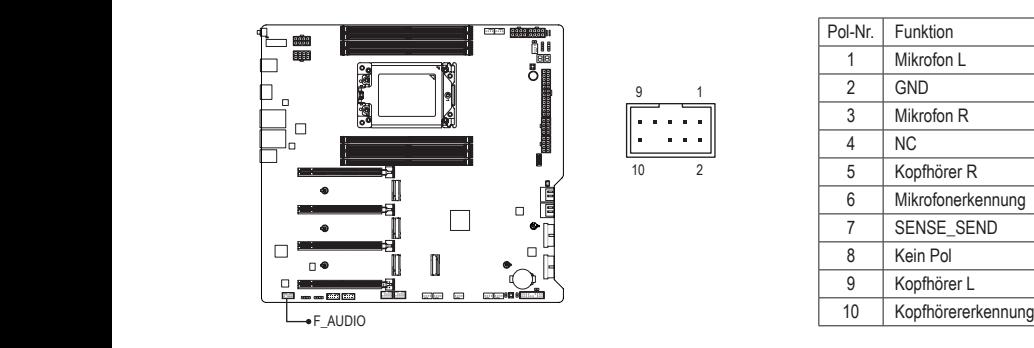

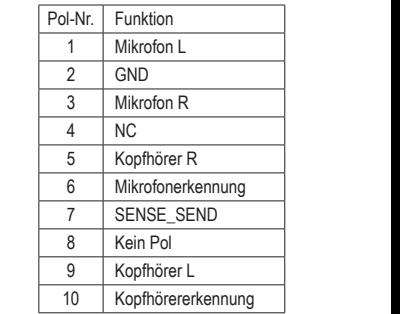

Eine Reihe von Gehäusen verfügt über ein Audiomodul auf der Vorderseite, bei dem das Kabel 1 1 statt eines Steckers Anschlüsse für die einzelnen Leitungen besitzt. Für weitere Informationen zur Verbindung des Fronttafel-Audiomoduls, das unterschiedliche Kabelzuweisungen hat, wenden Sie Verbindung des Fronttafel-Audiomoduls, das unterschiedliche Kabelzuweisungen hat, wenden Sie sich bitte an den Gehäusehersteller.

## **15) F\_U320G (USB Type-C®-Stiftleiste, mit Unterstützung von USB 3.2 Gen 2x2)** F\_ F\_

S Die Stiftleiste entspricht den Spezifikationen USB 3.2 Gen 2x2 und kann einen USB-Anschluss bereitstellen.

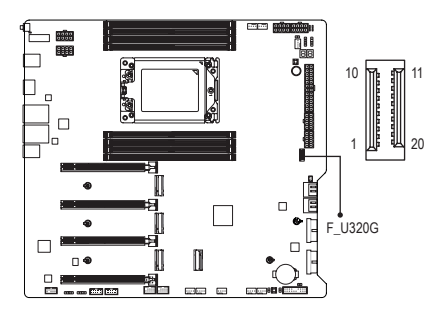

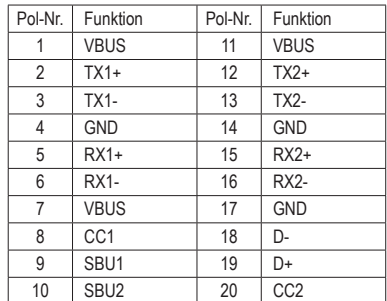

## **16) F\_U32\_1/F\_U32\_2 (USB 3.2-Gen-1-Stiftleisten)**

Die Stiftleisten entsprechen den USB 3.2 Gen 1- und USB 2.0-Spezifikationen und jede Stiftleiste kann zwei USB-Ports bereitstellen. Zum Kauf der optionalen 3,5-Zoll-Frontblende, die zwei USB 3.2 Gen 1-Ports bietet, wenden Sie sich bitte an einen Händler in Ihrer Nähe.

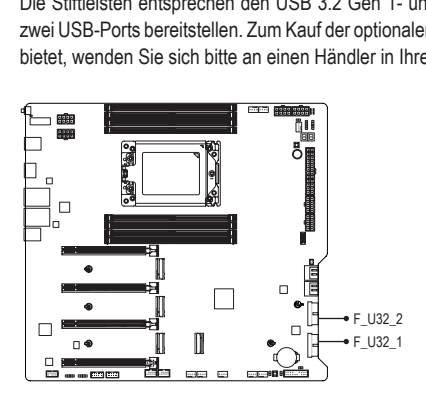

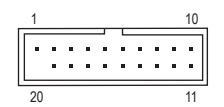

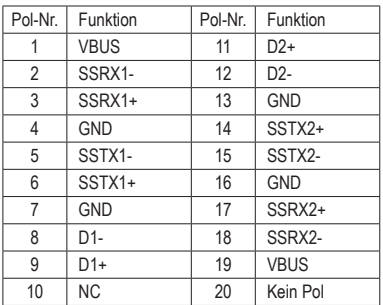

## **17) F\_USB1/F\_USB2 (USB 2.0/1.1-Steckerleisten)**

Diese Sockel unterstütz die USB 2.0/1.1-Spezifikation. Jeder USB-Sockel kann über ein optionales USB-Modul zwei USB-Anschlüsse anbieten. Bitte wenden Sie sich an Ihren Händler, um ein optionales USB-Modul zu erwerben.

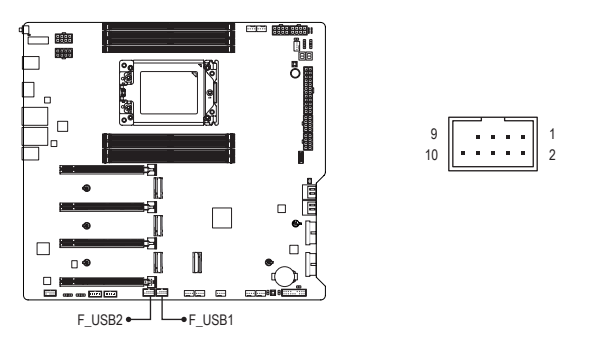

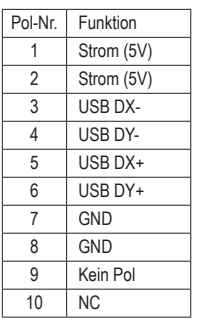

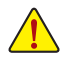

Trennen Sie den Computer immer vom Netz, indem Sie das Netzkabel von der Steckdose trennen, bevor Sie das USB-Modul installieren. So vermeiden Sie einen Schaden am USB-Modul.

## 18) SPI\_TPM (Trusted Platform Module-Stiftleiste)

An dieser Stiftleiste können Sie ein SPI TPM (Trusted Platform Module) anschließen.

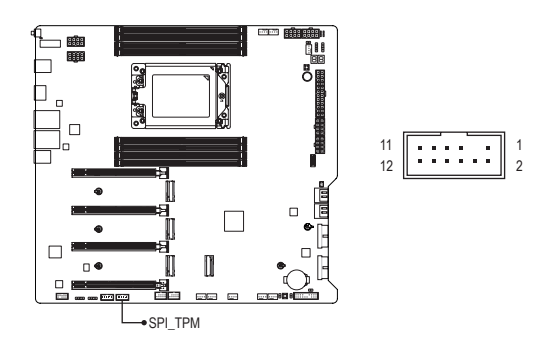

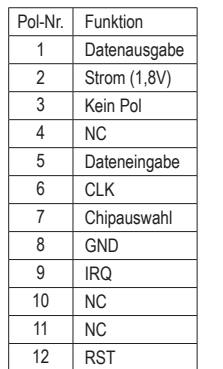

## **19) NOISE\_SENSOR (Geräuscherkennungsstiftleiste)**

Diese Stiftleiste kann zur Verbindung eines Geräuscherkennungskabels verwendet werden, um Geräusche im Gehäuse zu erkennen.

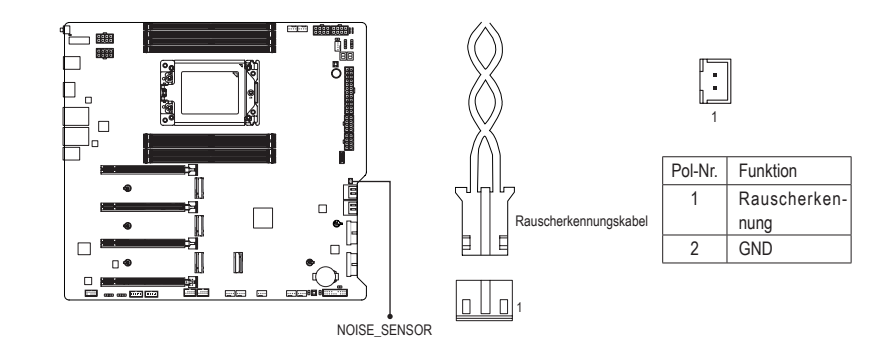

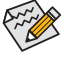

Navigieren Sie für weitere Informationen zur Geräuscherkennungsfunktion zur Seite "Einzigartige Merkmale" auf der Website von GIGABYTE und suchen Sie nach "Lüftersteuerung".

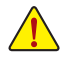

Achten Sie vor Anschließen des Kabels an die Stiftleiste darauf, die Jumper-Kappe zu entfernen; bringen Sie die Jumper-Kappe wieder an, wenn die Stiftleiste nicht verwendet wird.

## **20) CLR\_CMOS (CMOS-löschen-Jumper)**

Löschen Sie mit dieser Steckbrücke (Jumper) die BIOS-Konfigurationen und setzen Sie die CMOS-Werte auf die werkseitigen Standardwerte zurück. Löschen Sie die CMOS-Werte, indem Sie mit einem metallischen Gegenstände, wie einem Schraubendreher, die beiden Kontakte einige Sekunden lang berühren.

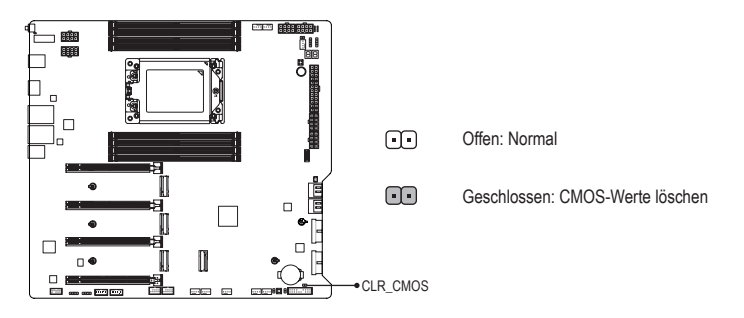

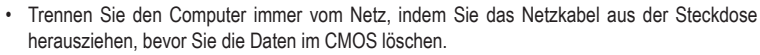

• Nach dem Neustart des Systems rufen Sie das BIOS Setup auf und laden Sie die werksseitigen Standardeinstellungen (wählen Sie Load Optimized Defaults) oder konfigurieren Sie die BIOS-Einstellungen manuell (navigieren Sie für weitere Informationen zur Seite "BIOS-Setup" auf der Website von GIGABYTE).

## **21) RST (Reset-Jumper)**

Die Reset-Steckbrücke (Jumper) kann mit dem Reset-Schalter an der Fronttafel des Gehäuses verbunden werden. Drücken Sie den Reset-Schalter, um den Computer neu zu starten, wenn der Computer hängt und ein normaler Neustart nicht ausgeführt werden kann.

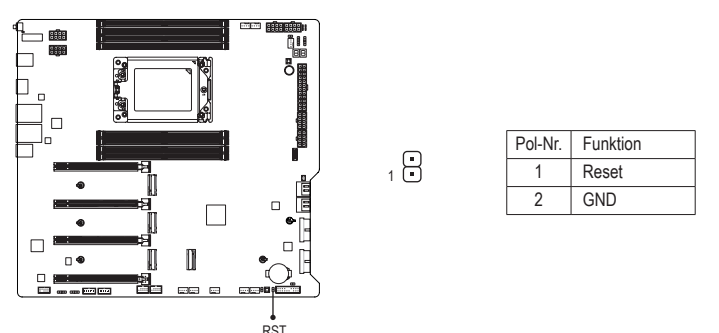

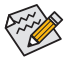

Die Reset-Steckbrücke (Jumper) bietet Ihnen verschiedene Funktionen zur Verwendung. Führen Sie die Taste zur Durchführung verschiedener Aufgaben durch, indem Sie zur Seite "BIOS-Setup" auf der Website von GIGABYTE navigieren und für weitere Informationen nach "RST\_SW (MULTIKEY)" suchen.

## **22) BAT (Batterie)**

Die Batterie liefert Strom, um die Daten (wie z.B. BIOS-Konfigurationen, das Datum und die Uhrzeit) im CMOS zu behalten, wenn der Computer ausgeschaltet ist. Wechseln Sie die Batterie aus, wenn die Batterie spannung auf ein niedriges Niveau sinkt. Andernfalls können die CMOS-Daten ungenau werden oder sogar verloren gehen.

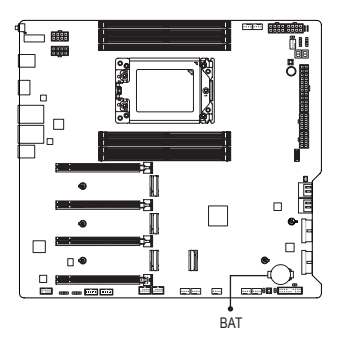

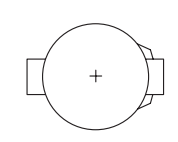

Sie können durch Entfernen der Batterie die Daten im CMOS löschen: F\_ F\_

- 1. Schalten Sie den Computer aus und stecken sein Netzkabel aus.
- 2. Entfernen Sie vorsichtig die Batterie von dem Batteriehalter und warten dann für eine Minute. (Als Alternative können Sie einen Metallgegenstand wie z.B. einen Schraubenzieher verwenden, um den positiven und den negativen Pol an dem Batteriehalter zu verbinden, um einen Kurzschluss für fünf Sekunden herzustellen.)
- 3. Legen Sie die Batterie zurück.
- 4. Stecken Sie das Netzkabel ein und starten den Computer neu.

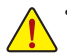

- Schalten Sie immer vor dem Auswechseln der Batterie den Computer aus und ziehen das Netzkabel aus der Steckdose heraus.
- Ersetzen Sie die Batterie nur durch eine gleichwertige. Es können Schäden an Ihren Geräten auftreten, wenn die Batterie durch ein falsches Modell ersetzt wird.
- Wenden Sie sich an die Verkaufsstelle bzw. den Händler, wenn Sie die Batterie nicht selbst auswechseln können oder sich bezüglich des Batteriemodells nicht sicher sind.
- Achten Sie auf die Ausrichtung der positiven Seite (+) und der negativen Seite (-) der Batterie, wenn Sie die Batterie installieren. (Die positive Seite sollte nach oben zeigen.)
- Gebrauchte Batterien müssen nach den örtlichen Umweltschutzvorschriften entsorgt werden.

## <span id="page-34-0"></span>**Kapitel 3 BIOS-Setup**

BIOS (Basic Input and Output System) zeichnet Hardware-Parameter des Systems im CMOS auf dem Motherboard auf. Zu den wesentlichen Funktionen zählen die Durchführung von Power-on Self-test (POST) während des Systemstarts, die Speicherung von Systemparametern, das Laden des Betriebssystems usw. Das BIOS beinhaltet ein BIOS-Setup-Programm, mit dem der Nutzer grundlegende Systemkonfigurationseinstellungen ändern und bestimmte Systemmerkmale aktivieren kann.

Wenn das Gerät ausgeschaltet ist, muss die Batterie am Motherboard das CMOS mit dem erforderlichen Strom versorgen, damit die Konfigurationswerte im CMOS erhalten bleiben.

Greifen Sie auf das BIOS-Setup-Programm zu, indem Sie die <Entfernen>-Taste beim Einschalten während des POST gedrückt halten.

Verwenden Sie zur Aufrüstung des BIOS das Dienstprogramm GIGABYTE Q-Flash oder Q-Flash Plus.

- Q-Flash ermöglicht dem Nutzer das schnelle und einfache Aufrüsten oder Sichern des BIOS ohne Aufrufen des Betriebssystems.
- Q-Flash Plus ermöglicht Ihnen die Aktualisierung des BIOS, wenn Ihr System ausgeschaltet ist (S5- Abschaltzustand). Speichern Sie das neueste BIOS auf einem USB-Flash-Laufwerk. und stecken Sie dieses in den dedizierten Anschluss. Anschließend können Sie das BIOS automatisch flachen, indem Sie einfach die Q-Flash Plus-Taste drücken.

Navigieren Sie für Anweisungen zur Verwendung der Dienstprogramme Q-Flash und Q-Flash Plus zur Seite "Einzigartige Merkmale" auf der Website von GIGABYTE und suchen Sie nach "BIOS-Aktualisierungsdienst programme".

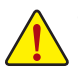

- Da BIOS-Flashing potenziell riskant ist, sollten Sie das BIOS nicht flashen, wenn Sie Probleme mit der aktuellen BIOS-Version haben. Seien Sie beim BIOS-Flashing vorsichtig. Ungeeignetes BIOS-Flashing führt zu Systemfehlfunktionen.
- Sie sollten die Standardeinstellungen nicht ändern (sofern nicht erforderlich); andernfalls kann es zu Systeminstabilität und anderen unerwarteten Ergebnissen kommen. Ungeeignete Änderungen an den Einstellungen können zu Startfehlern des Systems führen. Versuchen Sie in diesem Fall, die CMOS-Werte zu löschen und die Platine auf die Standardwerte zurückzusetzen.
- Beachten Sie die Anweisungen zu Akku-CMOS-löschen-Jumper/-Taste in Kapitel 2 oder navigieren Sie zur Seite "BIOS-Setup" auf der Website von GIGABYTE und suchen Sie nach "Optimierte Standards laden", um zu erfahren, wie die CMOS-Werte gelöscht werden.

<sup>&</sup>amp; Einzelheiten zur Konfiguration des BIOS-Setups finden Sie auf der Website von GIGABYTE. https://www.gigabyte.com/WebPage/1058/amd-trx50-bios.html

## **Startbildschirm:**

Der folgende Startlogo-Bildschirm erscheint, wenn der Computer startet.

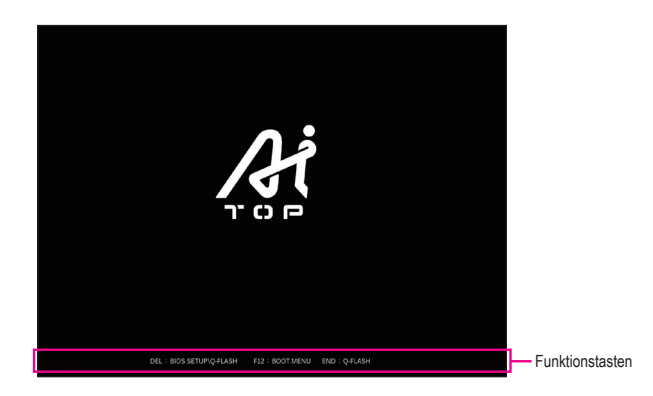

## **Funktionstasten.**

## **<ENTF>: BIOS SETUP\Q-FLASH**

Drücken Sie zum Aufrufen des BIOS-Setup oder zum Zugreifen auf das Dienstprogramm Q-Flash im BIOS-Setup die <Entfernen>-Taste.

## **<F12>: STARTMENÜ**

Das Startmenü ermöglicht Ihnen die Festlegung des ersten Startgerätes ohne Aufrufen des BIOS-Setup. Verwenden Sie im Startmenü die Aufwärtspfeiltaste <1> oder die Abwärtspfeiltaste < $\downarrow$ > zur Auswahl des ersten Startgerätes und drücken Sie dann zum Annehmen <Enter>. Das System startet sofort vom Gerät. Hinweis: Die Einstellung im Startmenü ist nur beim ersten Mal wirksam. Nach dem Systemneustart basiert die Gerätestartreihenfolge weiterhin auf den BIOS-Setup-Einstellungen.

## **<ENDE>: Q-FLASH**

Drücken Sie die <Ende>-Taste, um direkt ohne Aufrufen des BIOS-Setup auf das Dienstprogramm Q-Flash zuzugreifen.

## <span id="page-36-0"></span>**Kapitel 4 Betriebssystem und Treiber installieren**

## **4-1 Betriebssystem installieren**

Mit den richtigen BIOS-Einstellungen sind Sie bereit, dass Betriebssystem zu installieren.

Da einige Betriebssysteme bereits über RAID-Treiber verfügen, müssen Sie während der Windows-Installation keinen separaten RAID-Treiber installieren. Nach Installation des Betriebssystems sollten Sie zur Gewährleistung der Systemleistung und Kompatibilität alle erforderlichen Treiber von GIGABYTE Control Center installieren. Wenn das zu installierende Betriebssystem erfordert, dass Sie zusätzliche RAID-Treiber während der Betriebssysteminstallation bereitstellen, beachten Sie die nachstehenden Schritte:

Schritt 1:

Rufen Sie die Website von GIGABYTE auf, suchen Sie nach der Website des Motherboard-Modells, laden Sie die Datei **AMD RAID Preinstall Driver** von der Seite **Support\Download\SATA RAID/AHCI** herunter, entpacken Sie die Datei und kopieren Sie die Dateien auf Ihr USB-Flash-Laufwerk.

### Schritt 2:

Starten Sie vom Windows-Setup-Medium und führen Sie die standardmäßigen Schritte zur Betriebssysteminstallation durch. Wenn der Bildschirm erscheint, der das Laden des Treibers anfragt, wählen Sie **Durchsuchen**.

### Schritt 3:

Stecken Sie das USB-Flash-Laufwerk ein und suchen Sie dann nach dem Pfad der Treiber. Befolgen Sie die Bildschirmanweisungen zur Installation der folgenden drei Treiber der Reihe nach.

- j **AMD-RAID Bottom Device**
- k **AMD-RAID Controller**
- **3** AMD-RAID Config Device

Fahren Sie anschließend mit der Betriebssysteminstallation fort.

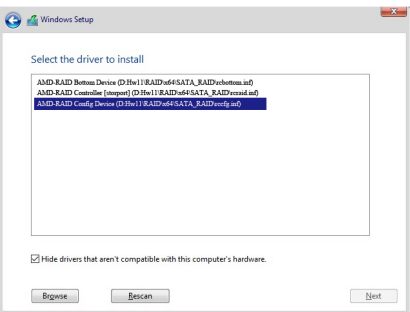

## <span id="page-37-0"></span>**4-2 Treiberinstallation**

Nach Installation des Betriebssystems erscheint ein Dialogfenster rechts unten am Desktop, das Sie fragt, ob Sie die Treiber und GIGABYTE-Anwendungen über GIGABYTE Control Center (GCC) herunterladen und installieren möchten. Klicken Sie zum Fortfahren mit der Installation auf **Installieren**. (Stellen Sie im BIOS-Setup sicher, dass **Settings\IO Ports\Gigabyte Utilities Downloader Configuration\Gigabyte Utilities Downloader** auf **Aktiviert** eingestellt ist.)

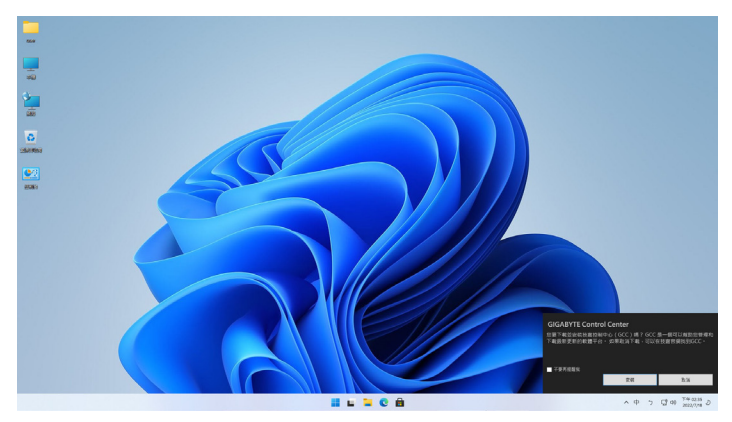

Wenn das Dialogfenster des EULA (Endbenutzer-Lizenzvertrag) erscheint, drücken Sie zum Installieren von GIGABYTE Control Center (GCC) auf <Installieren>. Wählen Sie am Bildschirm des GIGABYTE CONTROL CENTER die Treiber und Anwendungen, die Sie installieren möchten, und klicken Sie auf **Installieren**.

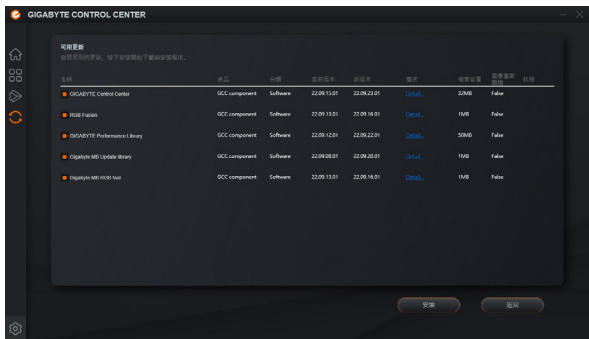

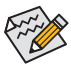

Stellen Sie vor der Installation sicher, dass das System mit dem Internet verbunden ist.

Weitere Softwareinformationen finden Sie auf der Website von GIGABYTE. https://www.gigabyte.com/WebPage/1057/amd-trx50-app.html

& Weitere Informationen zur Problemlösung finden Sie auf der Website von GIGABYTE. https://www.gigabyte.com/WebPage/351/faq.html

## <span id="page-38-0"></span>**Kapitel 5 Anhang**

## **5-1 Ein RAID-Set konfigurieren**

## **RAID-Stufen**

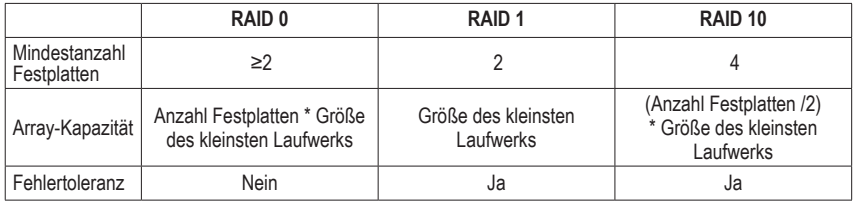

## **Bereiten Sie vor Beginn folgende Dinge vor:**

Dieses Motherboard unterstützt RAID 0, RAID 1 und RAID 10. Bereiten Sie die richtige Anzahl Festplatten entsprechend der Tabelle oben vor, bevor Sie ein RAID-Array konfigurieren.

- •SATA-Festplatten oder SSDs. Zur Gewährleistung optimaler Leistung sollten Sie zwei Festplatten mit identischem Modell und identischer Kapazität verwenden.
- •Windows-Setup-Medium.
- •Ein mit dem Internet verbundener Computer.
- •Ein USB-Flash-Laufwerk.

Eine M.2-PCIe-SSD kann nicht zur Einrichtung eines mit einer SATA-Festplatte eingerichteten RAID verwendet werden.

& Einzelheiten zur Konfiguration eines RAID-Arrays finden Sie auf der Website von GIGABYTE. https://www.gigabyte.com/WebPage/1059/amd-trx50-raid.html

## <span id="page-39-0"></span>**5-2 Debug-LED-Codes**

## **Regulärer Start**

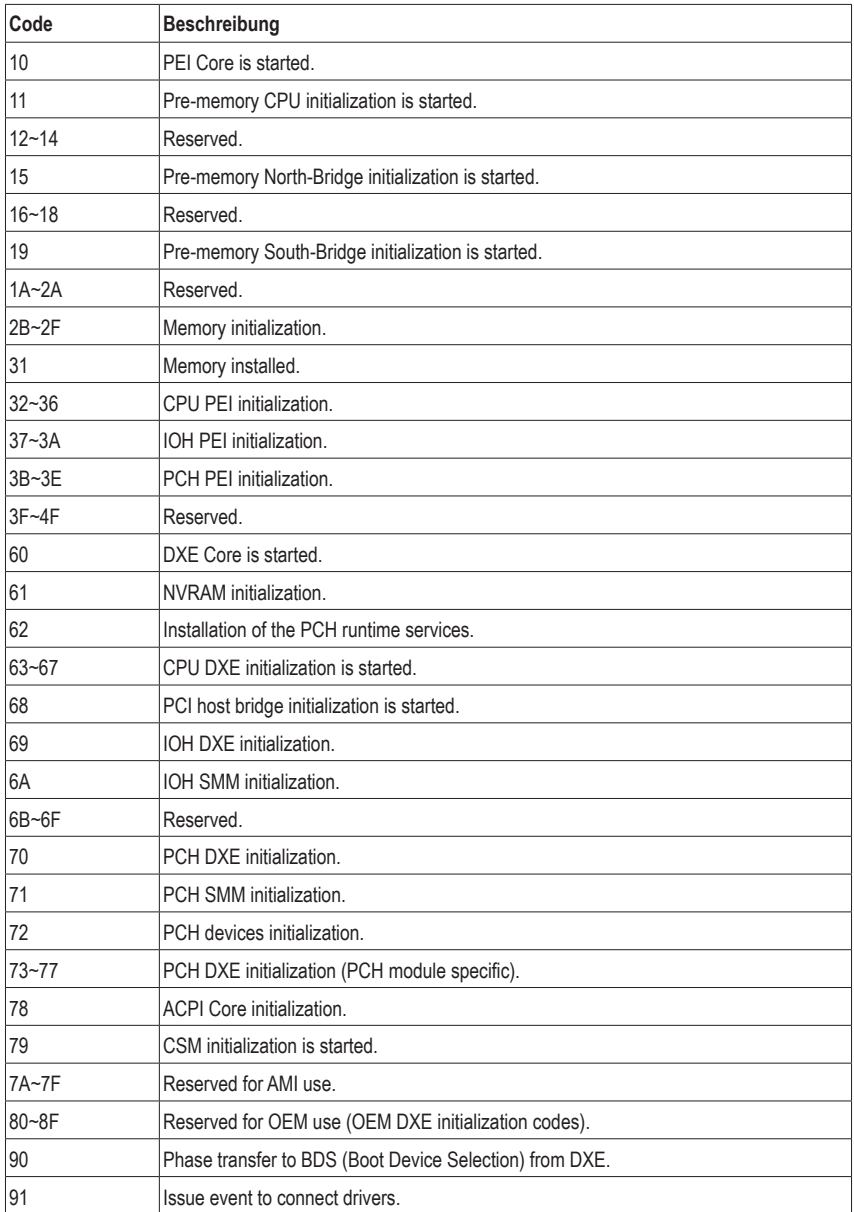

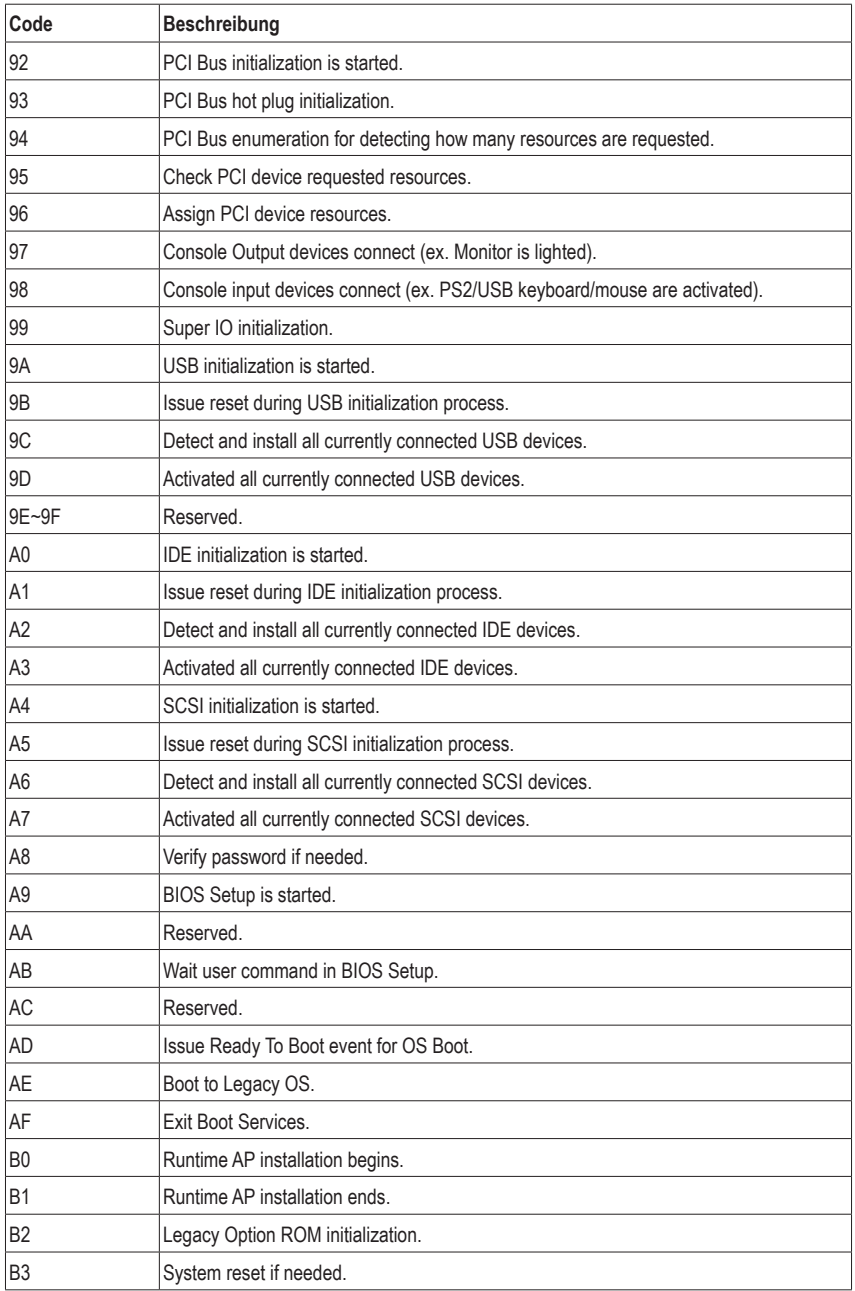

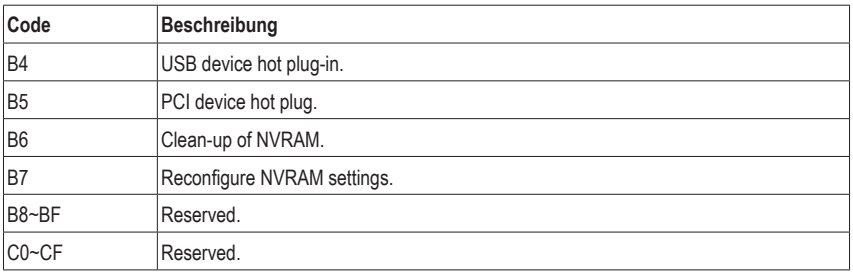

## **S3 fortsetzen**

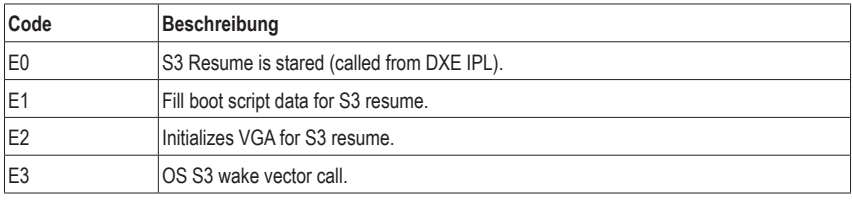

## **Wiederherstellung**

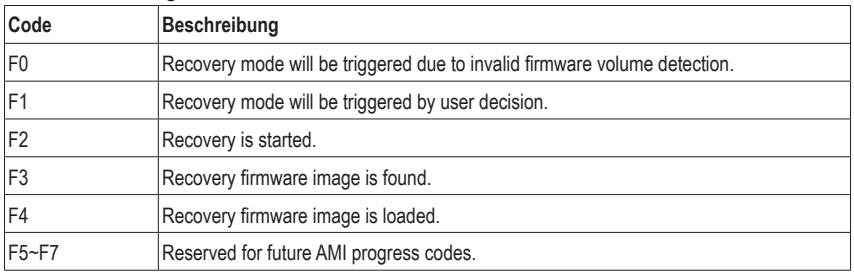

## **Fehler**

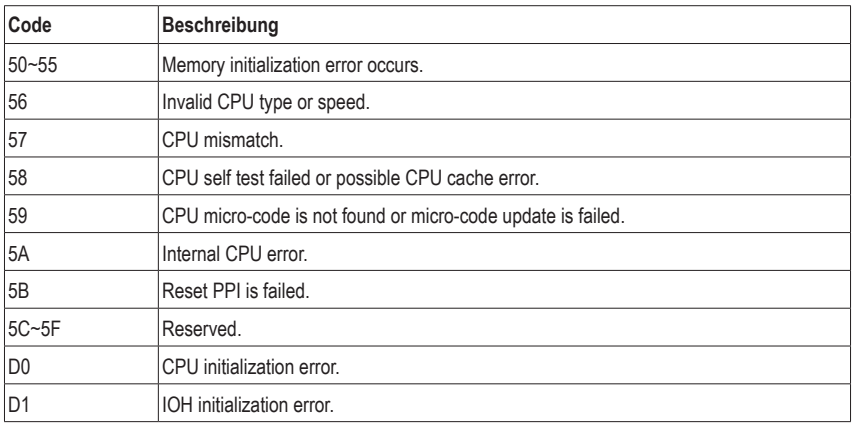

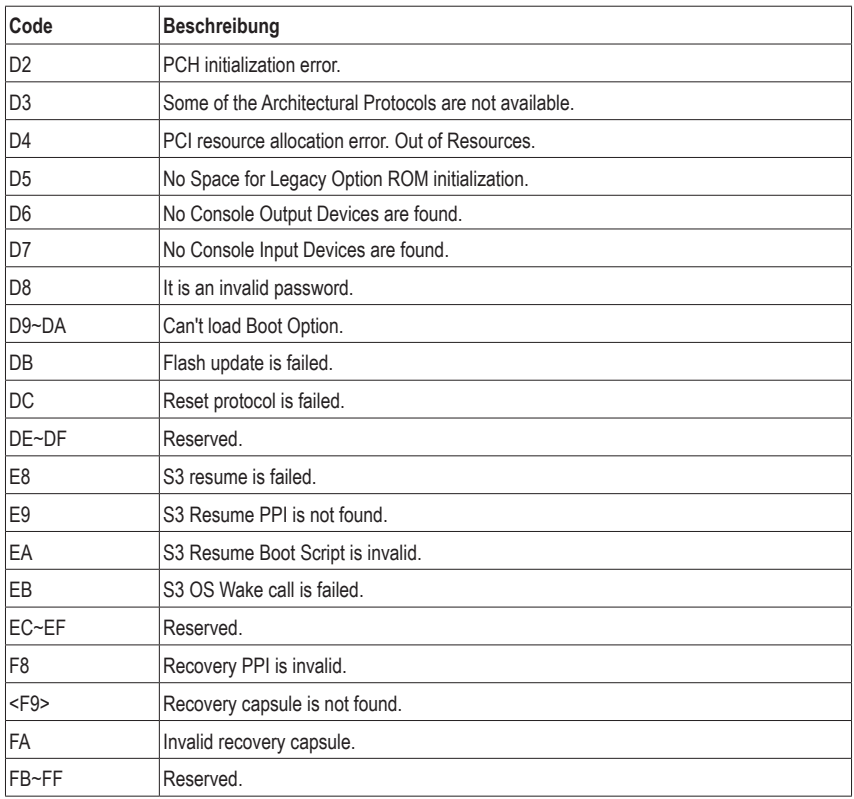

## <span id="page-43-0"></span>**Regulatory Notices**

### **United States of America, Federal Communications Commission Statement**

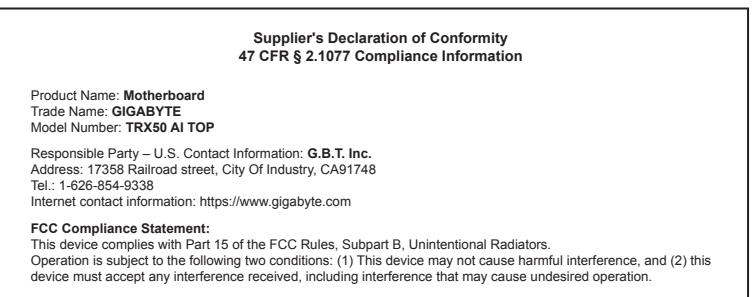

The FCC with its action in ET Docket 96-8 has adopted a safety standard for human exposure to radio frequency (RF) electromagnetic energy emitted by FCC certified equipment. The Intel PRO/Wireless 5000 LAN products meet the Human Exposure limits found in OET Bulletin 65, 2001, and ANSI/ IEEE C95.1, 1992. Proper operation of this radio according to the instructions found in this manual will result in exposure substantially below the FCC's recommended limits.

The following safety precautions should be observed:

- Do not touch or move antenna while the unit is transmitting or receiving.
- Do not hold any component containing the radio such that the antenna is very close or touching any exposed parts of the body, especially the face or eyes, while transmitting.
- Do not operate the radio or attempt to transmit data unless the antenna is connected; if not, the radio may be damaged.
- Use in specific environments:
	- The use of wireless devices in hazardous locations is limited by the constraints posed by the safety directors of such environments.
	- The use of wireless devices on airplanes is governed by the Federal Aviation Administration (FAA).
	- The use of wireless devices in hospitals is restricted to the limits set forth by each hospital.

#### **Antenna use:**

In order to comply with FCC RF exposure limits, low gain integrated antennas should be located at a minimum distance of 7.9 inches (20 cm) or more from the body of all persons.

### **Explosive Device Proximity Warning**

Warning: Do not operate a portable transmitter (such as a wireless network device) near unshielded blasting caps or in an explosive environment unless the device has been modified to be qualified for such use.

### **Antenna Warning**

The wireless adapter is not designed for use with high-gain antennas.

#### **Use On Aircraft Caution**

Caution: Regulations of the FCC and FAA prohibit airborne operation of radio-frequency wireless devices because their signals could interfere with critical aircraft instruments.

#### **Other Wireless Devices**

Safety Notices for Other Devices in the Wireless Network: Refer to the documentation supplied with wireless Ethernet adapters or other devices in the wireless network.

#### **Canada, Canada-Industry Notice:**

This device complies with Industry Canada license-exempt RSS standard(s). Operation is subject to the following two conditions:

(1) this device may not cause interference, and

(2) this device must accept any interference, including interference that may cause undesired operation of the device.

Cet appareil est conforme aux normes Canada d'Industrie de RSS permis-exempt. L'utilisation est assujetti aux deux conditions suivantes: (1) le dispositif ne doit pas produire de brouillage préjudiciable, et

(2) ce dispositif doit accepter tout brouillage reçu, y compris un brouillage susceptible de provoquer un fonctionnement indésirable.

**Caution:** When using IEEE 802.11a wireless LAN, this product is restricted to indoor use due to its operation in the 5.15-to 5.25-GHz frequency range. Industry Canada requires this product to be used indoors for the frequency range of 5.15 GHz to 5.25 GHz to reduce the potential for harmful interference to co-channel mobile satellite systems. High power radar is allocated as the primary user of the 5.25-to 5.35-GHz and 5.65 to 5.85-GHz bands. These radar stations can cause interference with and/or

damage to this device. The maximum allowed antenna gain for use with this device is 6dBi in order tocomply with the E.I.R.P limit for the 5.25-to 5.35 and 5.725 to 5.85 GHz frequency range in point-to-point operation. To comply with RF exposure requirements all antennas should be located at a minimum distance of 20cm, or the minimum separation distance allowed by the module approval, from the body of all persons.

**Attention:** l'utilisation d'un réseau sans fil IEEE802.11a est restreinte à une utilisation en intérieur à cause du fonctionnement dansla bande de fréquence 5.15-5.25 GHz. Industry Canada requiert que ce produit soit utilisé à l'intérieur des bâtiments pour la bande de fréquence 5.15-5.25 GHz afin de réduire les possibilités d'interférences nuisibles aux canaux co-existants des systèmes de transmission satellites. Les radars de puissances ont fait l'objet d'une allocation primaire de fréquences dans les bandes 5.25-5.35 GHz et 5.65-5.85 GHz. Ces stations radar peuvent créer des interférences avec ce produit et/ou lui être nuisible. Le gain d'antenne maximum permissible pour une utilisation avec ce produit est de 6 dBi afin d'être conforme aux limites de puissance isotropique rayonnée équivalente (P.I.R.E.) applicable dans les bandes 5.25-5.35 GHz et 5.725-5.85 GHz en fonctionnement point-à-point. Pour se conformer aux conditions d'exposition de RF toutes les antennes devraient être localisées à une distance minimum de 20 cm, ou la distance de séparation minimum permise par l'approbation du module, du corps de toutes les personnes.

Under Industry Canada regulations, this radio transmitter may only operate using an antenna of a type and maximum (or lesser) gain approved for the transmitter by Industry Canada. To reduce potential radio interference to other users, the antenna type and its gain should be chosen so that the equivalent isotropically radiated power (e.i.r.p.) is not more than that necessary for successful communication.

Conformément à la réglementation d'Industrie Canada, le présent émetteur radio peut fonctionner avec une antenne d'un type et d'un gain maximal (ou inférieur) approuvé pour l'émetteur par Industrie Canada. Dans le but de réduire les risques de brouillage radio électrique à l'intention des autres utilisateurs, il faut choisir le type d'antenne et son gain de sorte que la puissance isotrope rayonnée équivalente (p.i.r.e.) ne dépasse pas l'intensité nécessaire à l'établissement d'une communication satisfaisante.

### **European Union (EU) CE Declaration of Conformity**

This device complies with the following directives: Electromagnetic Compatibility Directive 2014/30/EU, Low-voltage Directive 2014/35/EU, Radio Equipment Directive 2014/53/EU, ErP Directive 2009/125/EC, RoHS directive (recast) 2011/65/EU & the 2015/863 Statement.

This product has been tested and found to comply with all essential requirements of the Directives.

### **European Union (EU) RoHS (recast) Directive 2011/65/EU & the**

**European Commission Delegated Directive (EU) 2015/863 Statement** GIGABYTE products have not intended to add and safe from hazardous substances (Cd, Pb, Hg, Cr+6, PBDE, PBB, DEHP, BBP, DBP and DIBP). The parts and components have been carefully selected to meet RoHS requirement. Moreover, we at GIGABYTE are continuing our efforts to develop products that do not use internationally banned toxic chemicals.

#### **European Union (EU) Community Waste Electrical & Electronic Equipment (WEEE) Directive Statement**

GIGABYTE will fulfill the national laws as interpreted from the 2012/19/ EU WEEE (Waste Electrical and Electronic Equipment) (recast) directive. The WEEE Directive specifies the treatment, collection, recycling and disposal of electric and electronic devices and their components. Under the Directive, used equipment must be marked, collected separately, and disposed of properly.

#### **WEEE Symbol Statement**

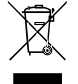

The symbol shown below is on the product or on its packaging, which indicates that this product must not be disposed of with other waste. Instead, the device should be taken to the waste collection centers for activation of the treatment, collection, recycling and disposal procedure.

For more information about where you can drop off your waste equipment for recycling, please contact your local government office, your household waste disposal service or where you purchased the product for details of environmentally safe recycling.

**Battery Information** European Union—Disposal and recycling information GIGABYTE Recycling Program (available in some regions)

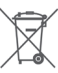

This symbol indicates that this product and/or battery should not be disposed of with household waste. You must use the public collection system to return, recycle, or treat them in compliance with the local regulations.

### **End of Life Directives-Recycling**

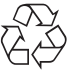

The symbol shown below is on the product or on its packaging, which indicates that this product must not be disposed of with other waste. Instead, the device should be taken to the waste collection centers for activation of the treatment, collection, recycling and disposal procedure.

**Déclaration de Conformité aux Directives de l'Union européenne (UE)** Cet appareil portant la marque CE est conforme aux directives de l'UÉ suivantes: directive Compatibilité Electromagnétique 2014/30/UE, directive Basse Tension 2014/35/UE, directive équipements radioélectriques 2014/53/UE, la directive RoHS II 2011/65/UE & la déclaration 2015/863. La conformité à ces directives est évaluée sur la base des normes européennes harmonisées applicables.

#### **European Union (EU) CE-Konformitätserklärung**

Dieses Produkte mit CE-Kennzeichnung erfüllen folgenden EU-Richtlinien: EMV-Richtlinie 2014/30/EU, Niederspannungsrichtlinie 2014/35/EU, Funkanlagen Richtlinie 2014/53/EU, RoHS-Richtlinie 2011/65/EU erfüllt und die 2015/863 Erklärung.

Die Konformität mit diesen Richtlinien wird unter Verwendung der entsprechenden Standards zurEuropäischen Normierung beurteilt.

### **CE declaração de conformidade**

Este produto com a marcação CE estão em conformidade com das seguintes Diretivas UE: Diretiva Baixa Tensão 2014/35/EU; Diretiva CEM 2014/30/EU; Diretiva RSP 2011/65/UE e a declaração 2015/863. A conformidade com estas diretivas é verificada utilizando as normas europeias harmonizadas.

#### **CE Declaración de conformidad**

Este producto que llevan la marca CE cumplen con las siguientes Directivas de la Unión Europea: Directiva EMC 2014/30/EU, Directiva de bajo voltaje 2014/35/EU, Directiva de equipamentos de rádio 2014/53/EU, Directiva RoHS 2011/65/EU y la Declaración 2015/863.

El cumplimiento de estas directivas se evalúa mediante las normas europeas armonizadas.

### **CE Dichiarazione di conformità**

I prodotti con il marchio CE sono conformi con una o più delle seguenti Direttive UE, come applicabile: Direttiva EMC 2014/30/UE, Direttiva sulla bassa tensione 2014/35/UE, Direttiva di apparecchiature radio 2014/53/ UE, Direttiva RoHS 2011/65/EU e Dichiarazione 2015/863.

La conformità con tali direttive viene valutata utilizzando gli Standard europei armonizzati applicabili.

### **Deklaracja zgodności UE Unii Europejskiej**

Urządzenie jest zgodne z następującymi dyrektywami: Dyrektywa kompatybilności elektromagnetycznej 2014/30/UE, Dyrektywa niskonapięciowej 2014/35/UE, Dyrektywa urządzeń radiowych 2014/53/ UE, Dyrektywa RoHS 2011/65/UE i dyrektywa2015/863.

Niniejsze urządzenie zostało poddane testom i stwierdzono jego zgodność z wymaganiami dyrektywy.

#### **ES Prohlášení o shodě**

Toto zařízení splňuje požadavky Směrnice o Elektromagnetické kompatibilitě 2014/30/EU, Směrnice o Nízkém napětí 2014/35/EU, Směrnice o rádiových zařízeních 2014/53/EU, Směrnice RoHS 2011/65/ EU a 2015/863.

Tento produkt byl testován a bylo shledáno, že splňuje všechny základní požadavky směrnic.

#### **EK megfelelőségi nyilatkozata**

A termék megfelelnek az alábbi irányelvek és szabványok követelményeinek, azok a kiállításidőpontjában érvényes, aktuális változatában: EMC irányelv 2014/30/EU, Kisfeszültségű villamos berendezésekre vonatkozó irányelv 2014/35/EU, rádióberendezések irányelv 2014/53/EU, RoHS irányelv 2011/65/EU és 2015/863.

### **Δήλωση συμμόρφωσης ΕΕ**

Είναι σε συμμόρφωση με τις διατάξεις των παρακάτω Οδηγιών της Ευρωπαϊκής Κοινότητας: Οδηγία 2014/30/ΕΕ σχετικά με την ηλεκτρομαγνητική συμβατότητα, Οοδηγία χαμηλή τάση 2014/35/EU, Οδηγία 2014/53/ΕΕ σε ραδιοεξοπλισμό, Οδηγία RoHS 2011/65/ΕΕ και 2015/863.

Η συμμόρφωση με αυτές τις οδηγίες αξιολογείται χρησιμοποιώντας τα ισχύοντα εναρμονισμένα ευρωπαϊκά πρότυπα.

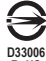

**RoHS**

### **A** WARNING

- **INGESTION HAZARD:** This product contains a button cell or
- coin battery. **DEATH** or serious injury can occur if ingested.
- 
- A swallowed button cell or coin battery can cause **Internal Chemical Burns** in as little as **2 hours**.
- **KEEP** new and used batteries **OUT OF REACH of CHILDREN** Seek immediate medical attention if a battery is suspected to
- be swallowed or inserted inside any part of the body.
- Battery type: CR2032, voltage rating: +3VDC
- Non-rechargeable batteries are not to be recharged.
- Remove and immediately recycle or dispose of used batteries, batteries from equipment not used for an extended period of time according to local regulations and keep away from children. Do NOT dispose of batteries in household trash or incinerate.
- Even used batteries may cause severe injury or death.
- Do not force discharge, recharge, disassemble, heat above (manufacturer's specified temperature rating) or incinerate. Doing so may result in injury due to venting, leakage or explosion resulting in chemical burns.
- For treatment information, call a local poison control center.
- The product contains non-replaceable batteries.

### **European Community Radio Equipment Directive Compliance Statement:**

This equipment complies with all the requirements and other relevant provisions of Radio Equipment Directive 2014/53/EU. This equipment is suitable for home and office use in all the European Community Member States and EFTA Member States. The low band 5.15 -5.35 GHz is for indoor use only.

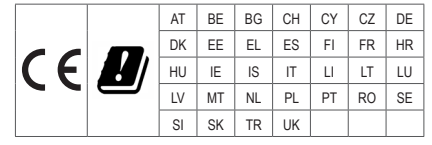

### **NCC Wireless Statements / 無线設備警告聲明:**

低功率電波輻射性電機管理辦法

- (1) 取得審驗證明的低功率射頻器材,非經核准,公司、商號或使用者均不得擅自變更頻率、加大功率或變更原設計的特 性及功能。低功率射頻器材的使用不得影響飛航安全及干擾合法通信;經發現有干擾現象時,應立即停用,並改善至 無干擾時方得繼續使用。前述合法通信,指依電信管理法規定作業的無线電通信。低功率射頻器材須忍受合法通信或 工業、科學及醫療用電波輻射性電機設備的干擾。
- (2) 應避免影響附近雷達系統的操作。

### **Korea KCC NCC Wireless Statement:**

5,25GHz - 5,35 GHz 대역을 사용하는 무선 장치는 실내에서만 사용하도록 제한됩니다 .

#### **Japan Wireless Statement:**

5.15 GHz 帯 ~ 5.35 GHz 帯 : 屋内のみの使用。

### **Wireless module approvals:**

Wireless module manufacturer: Qualcomm® Technologies, Inc. Wireless module model name: QCNCM865

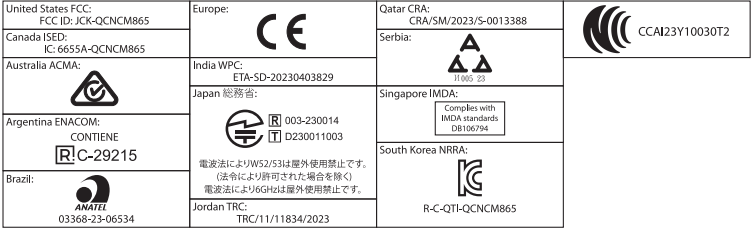

<span id="page-46-0"></span>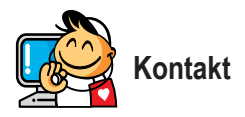

**GIGA-BYTE TECHNOLOGY CO., LTD.** Adresse: No.6, Baoqiang Rd., Xindian Dist., New Taipei City 231 Tel.: +886-2-8912-4000, Fax: +886-2-8912-4005 Technischer und nicht-technischer Support (Vertrieb/Marketing): https://esupport.gigabyte.com Webadresse (Englisch): https://www.gigabyte.com Webadresse (Chinesisch): https://www.gigabyte.com/tw

## • **GIGABYTE eSupport**

Technische oder nicht-technische (Vertrieb/Marketing) Fragen bitte unter folgendem Link stellen: https://esupport.gigabyte.com

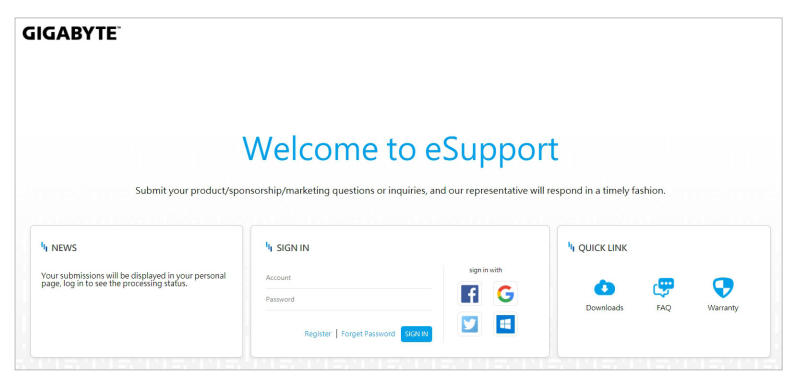